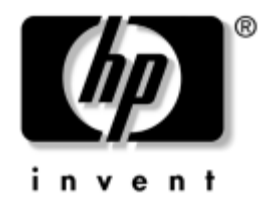

# **Maskinvarehåndbok**

## HP Compaq forretnings-PC dc7600 Small Form Factor-modell

Dokumentets delnummer: 384571-091

### **Mai 2005**

Denne håndboken inneholder grunnleggende informasjon for oppgradering av denne datamaskinmodellen.

© Copyright 2005 Hewlett-Packard Development Company, L.P. Informasjonene i dette dokumentet kan endres uten forvarsel.

Microsoft og Windows NT er varemerker som tilhører Microsoft Corporation i USA og andre land.

De eneste garantier som gis for HP-produkter og -tjenester er definert i de eksplisitte garantierklæringene som følger med disse produkter og tjenester. Intet i dette dokumentet må oppfattes som om det innebærer en tilleggsgaranti. HP er ikke ansvarlig for tekniske feil eller redigeringsfeil eller utelatelser i dette dokumentet.

Dette dokumentet inneholder privat informasjon som er opphavsrettslig beskyttet. Uten skriftlig tillatelse fra Hewlett-Packard Company er det ulovlig å kopiere, reprodusere eller oversette denne håndboken til et annet språk.

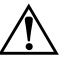

Å **ADVARSEL:** Tekst som er markert på denne måten, angir at hvis anvisningene ikke blir fulgt, kan det føre til personskade eller livsfare.

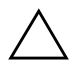

OBS: Tekst som er markert på denne måten, angir at hvis anvisningene ikke blir fulgt, kan det føre til skade på utstyr eller tap av data.

#### **Maskinvarehåndbok**

HP Compaq forretnings-PC dc7600 Small Form Factor-modell

Første utgave (Mai 2005)

Dokumentets delnummer: 384571-091

# **Innhold**

## **[1](#page-4-0) [Produktfunksjoner](#page-4-1)**

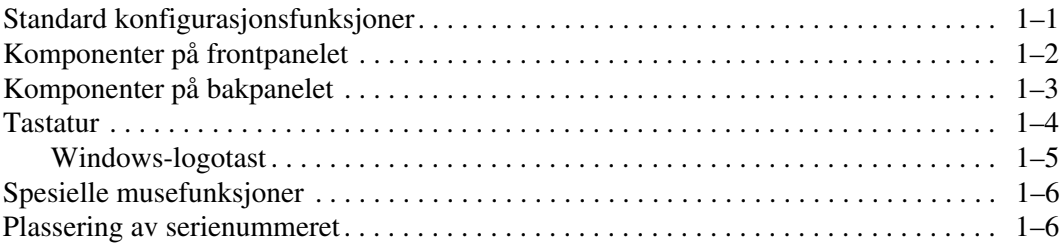

# **[2](#page-10-0) [Maskinvareoppgraderinger](#page-10-1)**

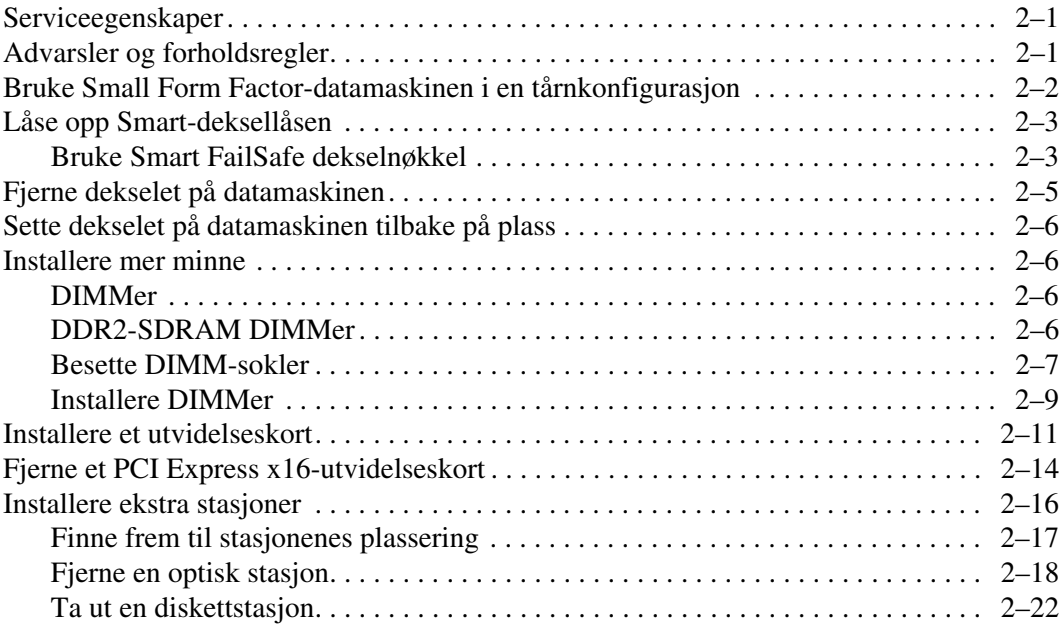

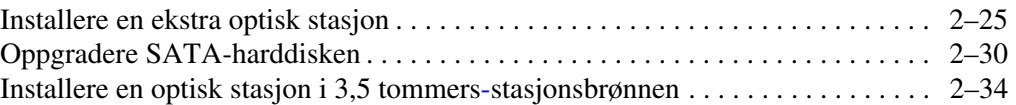

### **[A](#page-48-0) [Spesifikasjoner](#page-48-1)**

### **[B](#page-50-0) [Skifte batteri](#page-50-1)**

### **[C](#page-54-0) [Sikkerhetslåsfunksjoner](#page-54-1)**

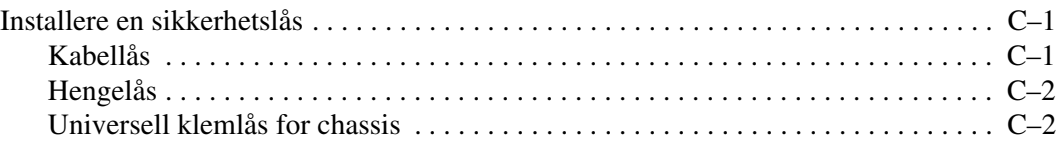

### **[D](#page-59-0) [Elektrostatisk utladning](#page-59-1)**

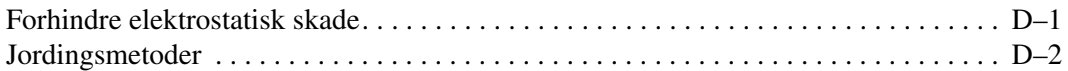

### **[E](#page-61-0) [Retningslinjer for bruk av datamaskinen, rutinemessig](#page-61-1)  [vedlikehold og forberedelse til forsendelse](#page-61-1)**

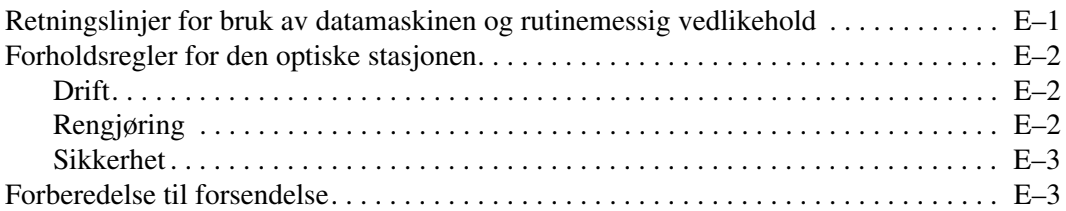

### **[Register](#page-64-0)**

**1**

# **Produktfunksjoner**

# <span id="page-4-2"></span><span id="page-4-1"></span><span id="page-4-0"></span>**Standard konfigurasjonsfunksjoner**

Funksjonene til HP Compaq Small Form Factor kan variere alt etter modell. Hvis du vil ha en fullstendig oversikt over maskinvare og programvare som er installert i datamaskinen, kjører du diagnoseverktøyet (finnes bare på enkelte PC-modeller). Instruksjoner for bruk av dette verktøyet finnes i *Feilsøkingshåndboken* på CDen *Documentation and Diagnostics.*

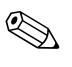

Small Form Factor-datamaskinen kan også brukes i en tårnkonfigurasjon. Du kan lese mer om dette i avsnittet ["Bruke Small Form](#page-11-1)  [Factor-datamaskinen i en tårnkonfigurasjon"](#page-11-1) i denne håndboken.

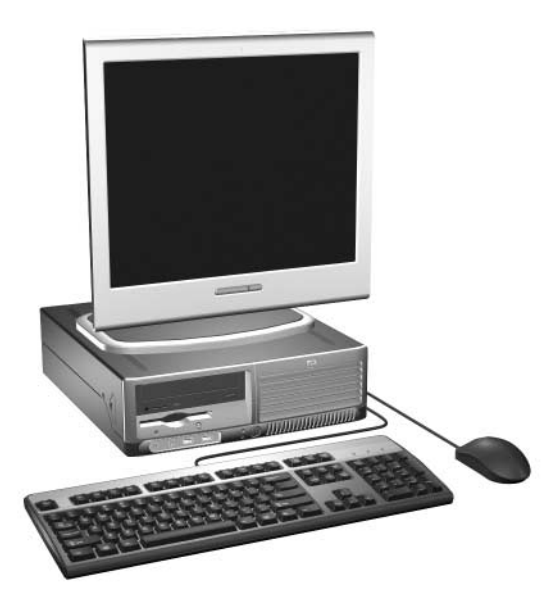

*Small Form Factor-konfigurasjon*

# <span id="page-5-0"></span>**Komponenter på frontpanelet**

<span id="page-5-4"></span>Stasjonskonfigurasjonen kan variere med modell.

<span id="page-5-6"></span>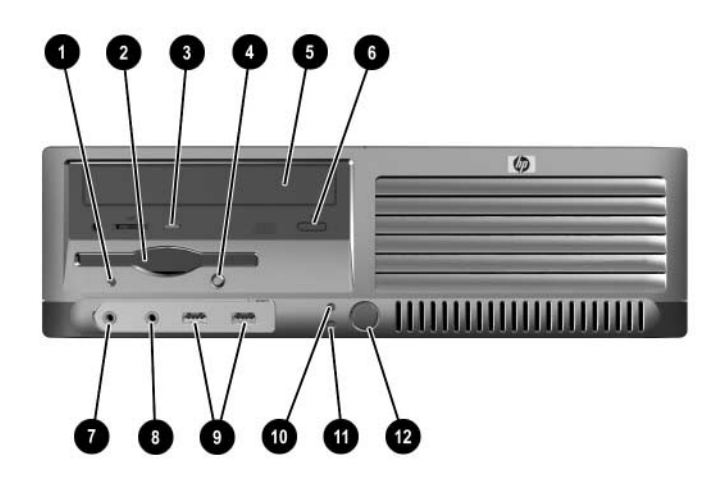

### <span id="page-5-5"></span>**Frontpanelkomponenter**

<span id="page-5-13"></span><span id="page-5-12"></span><span id="page-5-11"></span><span id="page-5-10"></span><span id="page-5-9"></span><span id="page-5-8"></span><span id="page-5-7"></span><span id="page-5-3"></span><span id="page-5-2"></span><span id="page-5-1"></span>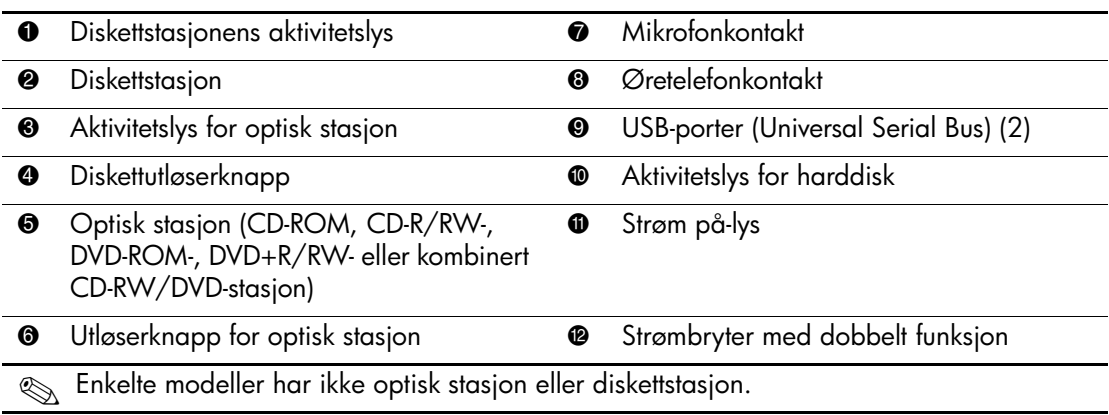

# <span id="page-6-0"></span>**Komponenter på bakpanelet**

<span id="page-6-9"></span><span id="page-6-7"></span><span id="page-6-6"></span><span id="page-6-1"></span>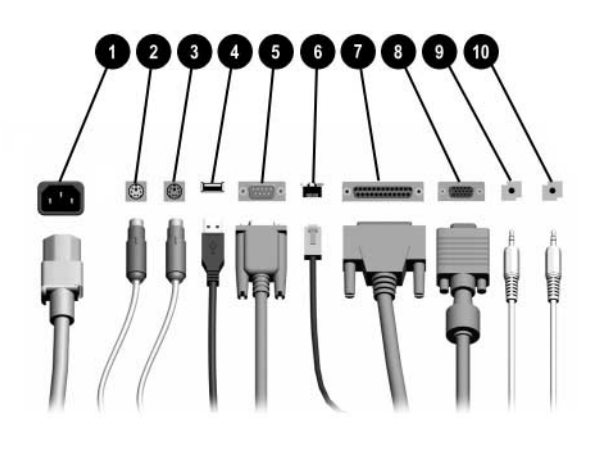

#### <span id="page-6-10"></span><span id="page-6-2"></span>**Komponenter på bakpanelet**

<span id="page-6-11"></span><span id="page-6-5"></span>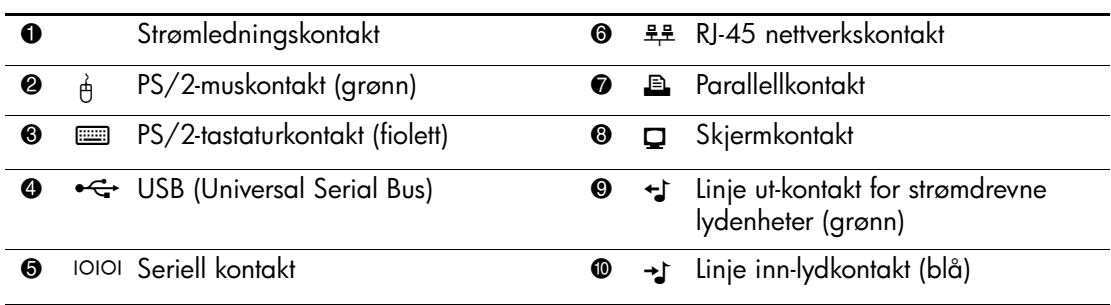

✎ Kontaktenes plassering og antall kan variere etter modell.

<span id="page-6-12"></span><span id="page-6-8"></span><span id="page-6-4"></span><span id="page-6-3"></span>Skjermkontakten på systemkortet er inaktiv hvis det er installert et PCI Express-grafikkort i datamaskinen.

Hvis et ADD2-grafikkort er installert, kan kontaktene på kortet og systemkortet brukes samtidig. Det kan være nødvendig å endre enkelte innstillinger i Computer Setup for å bruke begge kontakter. Se *Computer Setup (F10)-håndboken* på CDen *Documentation and Diagnostics*  for å få mer informasjon om oppstartsrekkefølgen.

\*En ekstra seriell kontakt kan skaffes fra HP.

# <span id="page-7-0"></span>**Tastatur**

<span id="page-7-3"></span>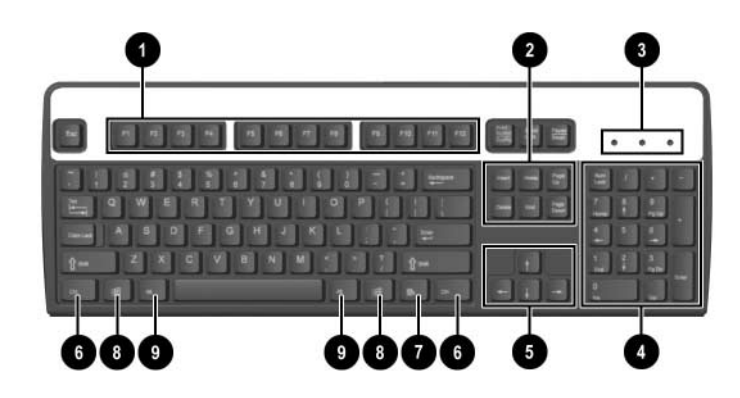

### **Komponenter på tastaturet**

<span id="page-7-4"></span><span id="page-7-2"></span><span id="page-7-1"></span>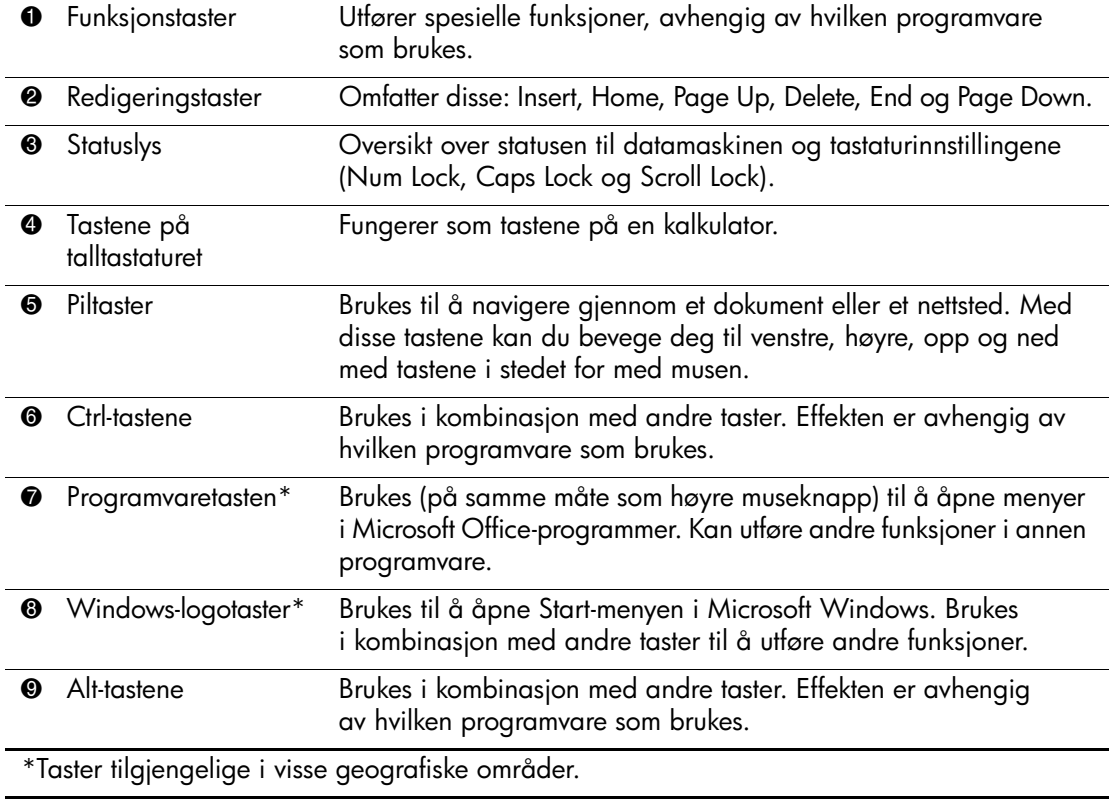

# <span id="page-8-0"></span>**Windows-logotast**

<span id="page-8-1"></span>Du kan bruke Windows-logotasten i kombinasjon med andre taster til å utføre bestemte funksjoner som finnes i Windows-operativsystemet. Se delen ["Tastatur"](#page-7-0) for å identifisere Windows-logotasten.

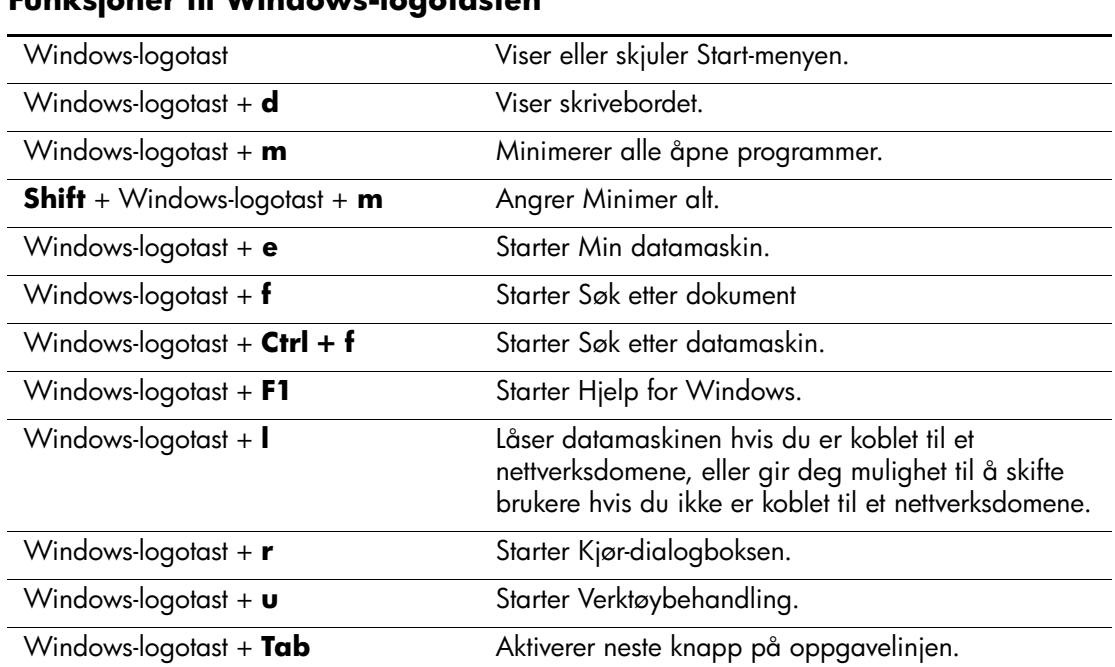

### **Funksjoner til Windows-logotasten**

# <span id="page-9-0"></span>**Spesielle musefunksjoner**

<span id="page-9-2"></span>De fleste programmer støtter bruk av mus. Funksjonene som er tilordnet til hver av museknappene, er avhengig av hvilken programvare som brukes.

# <span id="page-9-1"></span>**Plassering av serienummeret**

<span id="page-9-3"></span>Hver datamaskin har et unikt serienummer  $\bullet$  på venstre side av maskinen, og et produkt-ID-nummer <sup>2</sup> på datamaskinens øvre deksel. Sørg for å ha disse numrene tilgjengelige når du kontakter kundeservice for bistand.

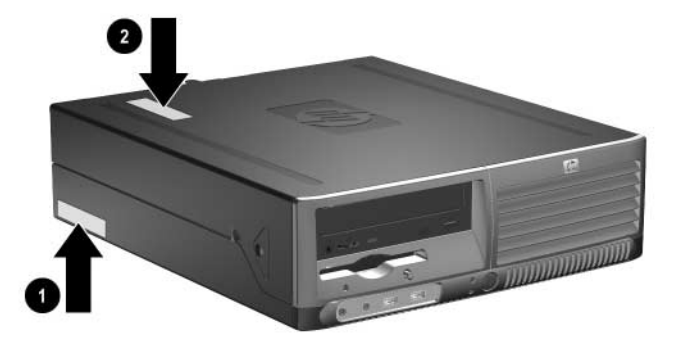

*Plassering av serienummer og produkt-ID*

**2**

# **Maskinvareoppgraderinger**

# <span id="page-10-2"></span><span id="page-10-1"></span><span id="page-10-0"></span>**Serviceegenskaper**

Denne datamaskinen har funksjoner som gjør det enkelt å oppgradere og utføre service på den. Ingen verktøy trengs til de fleste av installasjonsprosedyrene som er beskrevet i dette kapitlet.

# <span id="page-10-3"></span>**Advarsler og forholdsregler**

<span id="page-10-4"></span>Før du utfører oppgraderinger må du være sikker på at du har lest grundig alle relevante instruksjoner, forholdsregler og advarsler i denne håndboken.

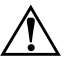

Å **ADVARSEL:** For å redusere risikoen for personskade på grunn av elektrisk støt og/eller varme overflater, må du trekke strømkabelen ut av vegguttaket og la de interne systemkomponentene bli avkjølt før du berører dem.

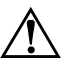

Å **ADVARSEL:** For å unngå fare for elektrisk støt, brann eller skade på utstyret, må du ikke koble telekommunikasjons-/telefonkontakter inn i mottakene for nettverkskontrollerne (NIC).

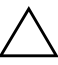

**OBS:** Statisk elektrisitet kan skade elektroniske komponenter i datamaskinen eller tilleggsutstyr. Før du begynner på disse prosedyrene, må du passe på at du har utladet eventuell statisk elektrisitet ved å berøre en jordet metallgjenstand. Se [Tillegg D, "Elektrostatisk utladning"](#page-59-3) i denne håndboken for ytterligere informasjon om forebygging av elektrostatisk utladning.

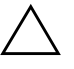

OBS: Når datamaskinen er koblet til en vekselstrømkilde, er det alltid spenning på systemkortet. Du må trekke ut strømledningen fra strømuttaket før du åpner datamaskinen for å forhindre skade på systemkortet.

# <span id="page-11-1"></span><span id="page-11-0"></span>**Bruke Small Form Factor-datamaskinen i en tårnkonfigurasjon**

Small Form Factor-datamaskinen kan brukes enten som tårn eller bordmodell. For å bruke den i en tårnkonfigurasjon setter du den opp på høyre side som vist på illustrasjonen nedenfor.

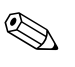

✎ Kontroller at det finnes minst 4 tommers (10,2 cm) klaring på alle sider av maskinen.

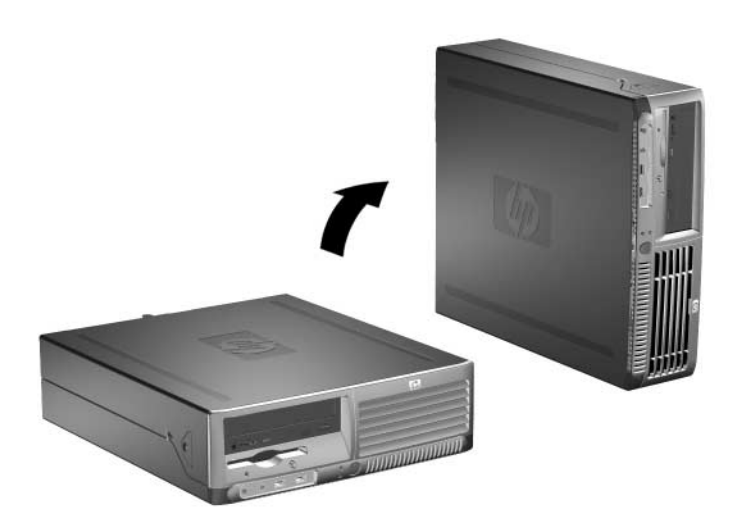

*Endre fra bordmodell- til tårnkonfigurasjon*

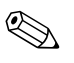

✎ For å sette datamaskinen støtt i en tårnkonfigurasjon kan du kjøpe et tårnstativ fra HP.

# <span id="page-12-0"></span>**Låse opp Smart-deksellåsen**

<span id="page-12-2"></span>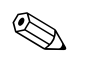

✎ Smart deksellås er en tilleggsfunksjon som er inkludert kun på enkelte modeller.

Smart deksellås er en programvarestyrt deksellås som kontrolleres av konfigurasjonspassordet. Denne låsen hindrer uautorisert tilgang til de interne komponentene. Datamaskinen leveres med Smart deksellås i ulåst posisjon. Hvis du vil ha mer informasjon om Smart-deksellåsen, kan du se *Håndbok for administrasjon av bordmodeller* på CDen *Documentation and Diagnostics*.

## <span id="page-12-1"></span>**Bruke Smart FailSafe dekselnøkkel**

<span id="page-12-5"></span><span id="page-12-4"></span>Hvis du aktiverer Smart deksellås og du ikke kan angi passordet for å deaktivere låsen, trenger du en Smart FailSafe dekselnøkkel når du skal åpne dekselet på datamaskinen. Du trenger nøkkelen til å få tilgang til de interne datamaskinkomponentene under en av de følgende omstendighetene:

- Strømstans
- Oppstartssvikt
- PC-komponentfeil (f.eks. prosessor eller strømforsyning)
- Glemt passordet

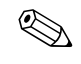

✎ Smart FailSafe dekselnøkkel er et spesialisert verktøy som leveres av HP. Vær forberedt; bestill denne nøkkelen før du trenger den.

<span id="page-12-3"></span>For å få tak i en FailSafe-nøkkel:

- Kontakt en autorisert HP-forhandler eller serviceleverandør. Bestill PN 166527-001 for nøkkel av typen skrunøkkel eller PN 166527-002 for nøkkel av typen skrutrekkerinnsats.
- Se på HPs nettsted ([www.hp.com](http://www.hp.com)) for bestillingsinformasjon.
- <span id="page-12-6"></span>■ Ring nummeret på listen i garantien eller i anvisningen *Støttetelefonnumre* på CDen *Documentation and Diagnostics*  for teknisk assistanse.

Slik åpner du datamaskinens tilgangspanel med Smart-deksellåsen aktivert:

- 1. Slå av datamaskinen riktig via operativsystemet, og slå av eventuelle eksterne enheter.
- 2. Koble strømkabelen ut av strømuttaket og koble fra eventuelle eksterne enheter.
- <span id="page-13-0"></span>3. Bruk FailSafe-dekselnøkkelen til å fjerne den innbruddssikre skruen  $\bullet$  som fester Smart-deksellåsen.
- 4. Skyv metallarmen som går rundt luftventilristen, opp og bakover <sup>•</sup> for å frigjøre Smart-deksellåsen fra rammen.

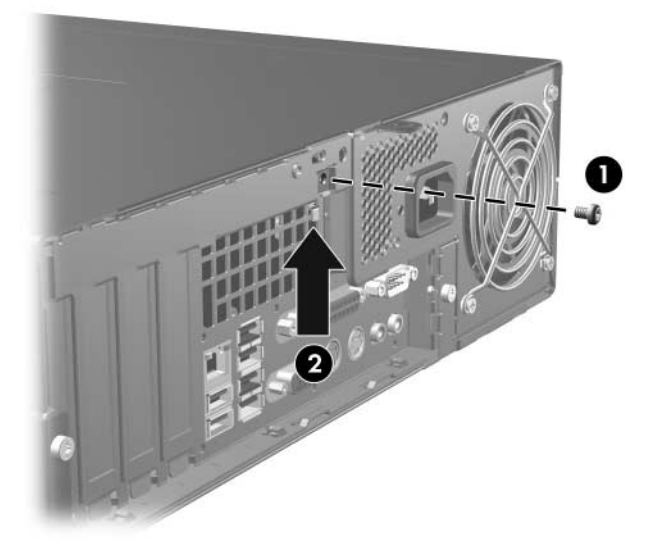

*Fjerne skruen for Smart deksellås*

5. Ta av dekselet på datamaskinen. Se ["Fjerne dekselet på](#page-14-0)  [datamaskinen."](#page-14-0)

Når du vil låse Smart deksellås igjen, fester du låsen med den innbruddssikre skruen.

# <span id="page-14-0"></span>**Fjerne dekselet på datamaskinen**

Slik fjerner du dekselet på datamaskinen.

- <span id="page-14-2"></span>1. Hvis du har låst Smart-deksellåsen, må du starte datamaskinen på nytt og bruke Computer Setup til å låse opp låsen.
- 2. Slå av datamaskinen riktig via operativsystemet, og slå av eventuelle eksterne enheter.
- 3. Koble strømkabelen ut av strømuttaket og datamaskinen, og koble fra eventuelle eksterne enheter.

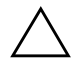

Ä **OBS:** Før du tar av dekselet på datamaskinen, må du kontrollere at datamaskinen er slått av og at strømkabelen er koblet ut av strømuttaket.

4. Trykk på knappene på venstre og høyre side på datamaskinen  $\bullet$ og skyv så datamaskinens deksel fremover til det stopper <sup>2</sup>. Løft det så opp og ut av chassiset.

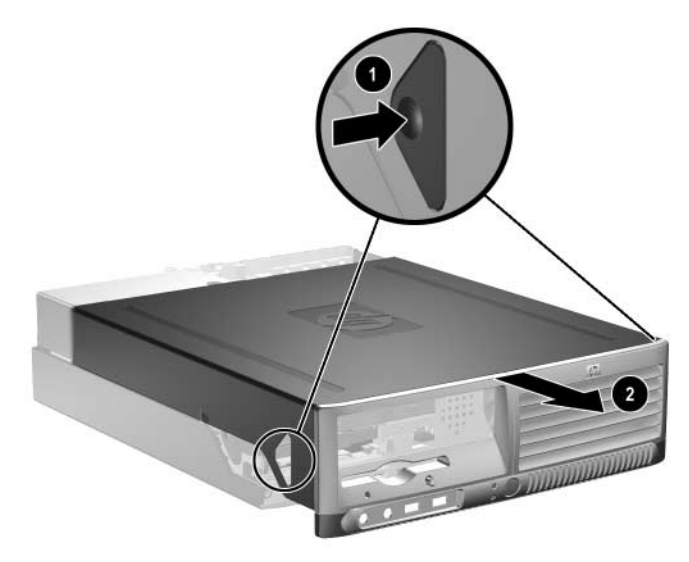

<span id="page-14-1"></span>*Ta av dekselet på datamaskinen*

# <span id="page-15-0"></span>**Sette dekselet på datamaskinen tilbake på plass**

For å sette dekselet tilbake stiller du tungene på panelet inn etter åpningene på chassiset, og skyver så dekselet hele veien tilbake inn på chassiset til det smekker på plass.

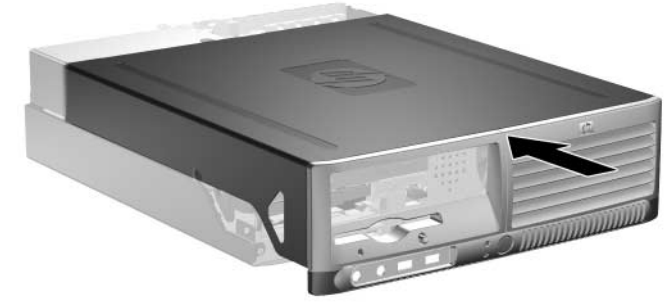

*Sette dekselet på datamaskinen tilbake på plass*

# <span id="page-15-1"></span>**Installere mer minne**

<span id="page-15-6"></span><span id="page-15-4"></span>Datamaskinen leveres med DIMMer (dual inline memory modules – minnemoduler med brikker på begge sider) av typen DDR2-SDRAM (double data rate synchronous dynamic random access memory – synkront, dynamisk RAM-minne med dobbel datahastighet).

### <span id="page-15-5"></span><span id="page-15-2"></span>**DIMMer**

<span id="page-15-7"></span>Minnesoklene på systemkortet kan besettes med opptil fire DIMMer av industristandard. Disse minnesoklene er besatt med minst én forhåndsinstallert DIMM. For å oppnå maksimal minnestøtte kan du installere opptil 4 GB minne på systemkortet, konfigurert i en dobbeltkanalmodus med høye ytelser.

### <span id="page-15-3"></span>**DDR2-SDRAM DIMMer**

<span id="page-15-8"></span>For at systemet skal fungere riktig må DDR2-SDRAM DIMMene være:

- industristandard 240 pinners
- $\blacksquare$  ubufret PC2-4200 533 MHz
- 1,8 volt DDR2-SDRAM DIMMer

DDR2-SDRAM DIMMer må også:

- $\blacksquare$  støtte CAS latens 4 (CL = 4) for DDR2/533 MHz
- inneholde den obligatoriske JEDEC SPD-informasjonen

I tillegg støtter datamaskinen:

- Ikke-ECC-minneteknologier på 256 Mbit, 512 Mbit og 1 Gbit
- Enkelt- og dobbeltsidige DIMMer
- DIMMer bygd med x8 og x16 DDR-enheter; DIMMer bygd med x4 SDRAM støttes ikke

<span id="page-16-2"></span>✎ Systemet starter ikke hvis du installerer ikke-støttede DIMMer.

### <span id="page-16-0"></span>**Besette DIMM-sokler**

<span id="page-16-1"></span>Systemet fungerer automatisk i enkeltkanalmodus, asymmetrisk modus med dobbeltkanal eller en Interleaved modus med dobbeltkanal og høyere ytelser, avhengig av hvordan DIMMene er installert.

- Systemet fungerer i enkeltkanalmodus hvis DIMM-soklene bare besettes med en kanal.
- Systemet fungerer i Asymmetrisk modus med dobbeltkanal hvis den totale minnekapasiteten til DIMMene i kanal A ikke er lik total minnekapasitet til DIMMene i kanal B.
- <span id="page-16-3"></span>■ Systemet vil fungere i en Interleaved modus med dobbeltkanal og høyere ytelser hvis den totale minnekapasiteten til DIMMene i kanal A er lik den totale minnekapasiteten til DIMMene i kanal B. Teknologi og enhetsbredde kan variere mellom kanalene. Hvis for eksempel kanal A er besatt med to 256 MB DIMMer og kanal B er besatt med en 512 MB DIMM, vil systemet fungere i Interleaved modus.
- I alle modi bestemmes den maksimale driftshastigheten av den mest langsomme DIMMen i systemet.

Det finnes fire DIMM-sokler på systemkortet, med to sokler per kanal. Soklene er merket XMM1, XMM2, XMM3 og XMM4. Soklene XMM1 og XMM2 fungerer i minnekanal A. Soklene XMM3 og XMM4 fungerer i minnekanal B.

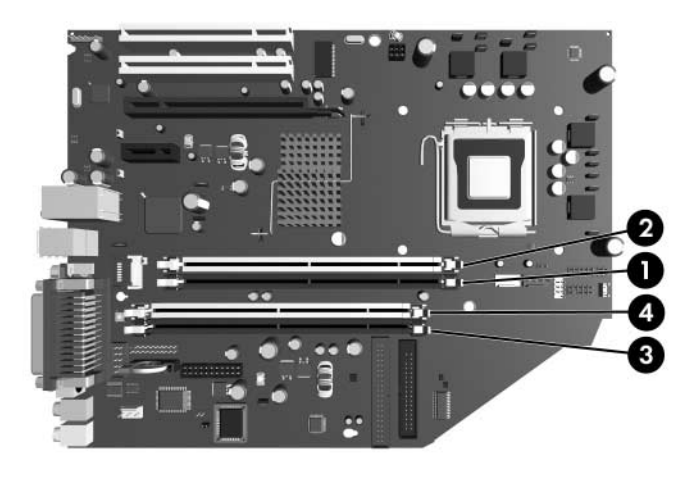

*DIMM-sokkelplasseringer*

<span id="page-17-0"></span>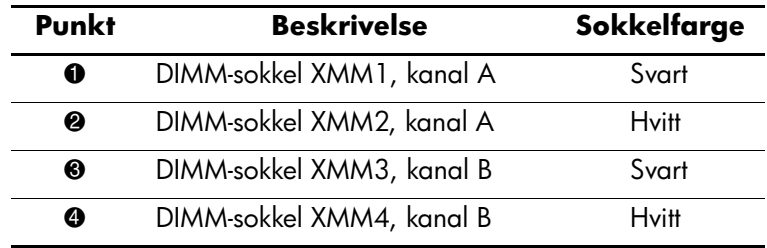

### <span id="page-18-0"></span>**Installere DIMMer**

**OBS:** Minnemodulsoklene har metallkontakter av gull. Når du oppgraderer minnet, er det viktig å bruke minnemoduler med gullkontakter for å hindre korrosjon eller oksydering som kommer av kontakt mellom ikke-kompatible metaller.

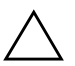

**OBS:** Statisk elektrisitet kan skade elektroniske komponenter i datamaskinen eller tilleggskort. Før du begynner på disse prosedyrene, må du passe på at du har utladet eventuell statisk elektrisitet ved å berøre en jordet metallgjenstand. Se under [Tillegg D, "Elektrostatisk utladning"](#page-59-3) for mer informasjon.

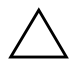

Ä **OBS:** Når du håndterer minnemoduler, må du passe på å ikke ta på kontaktene. Slik berøring kan skade modulene.

- 1. Hvis du har låst Smart-deksellåsen, må du starte datamaskinen på nytt og bruke Computer Setup til å låse opp låsen.
- 2. Slå av datamaskinen riktig via operativsystemet, og slå av eventuelle eksterne enheter.
- 3. Koble strømkabelen ut av strømuttaket og koble fra eventuelle eksterne enheter.
- 4. Ta av dekselet på datamaskinen. Se ["Fjerne dekselet på](#page-14-0)  [datamaskinen."](#page-14-0)
- 5. Finn frem til minnemodulsoklene på systemkortet.

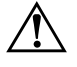

Å **ADVARSEL:** Hvis du vil redusere risikoen for personskade på grunn av varme overflater, må du la de interne systemkomponentene avkjøles før du tar på dem.

6. Åpne begge låsene på minnemodulsokkelen  $\bullet$  og sett minnemodulen inn i sokkelen **2**.

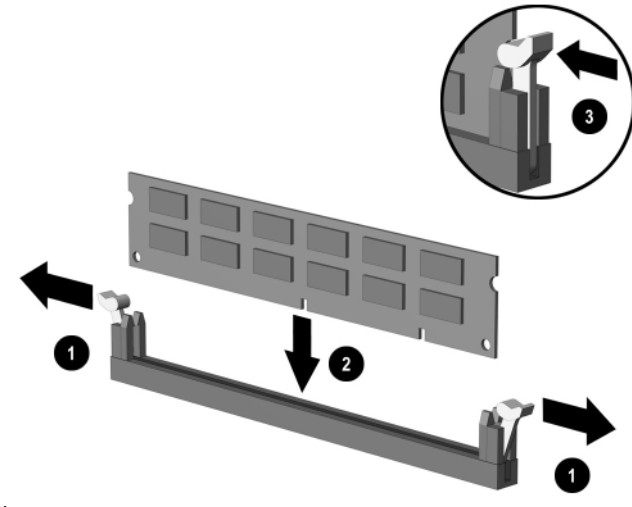

#### <span id="page-19-0"></span>*Installere en DIMM*

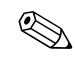

✎ En minnemodul kan bare installeres på én måte. Sikt inn utskjæringen på modulen etter tungen på minnesokkelen.

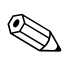

<span id="page-19-1"></span>✎ For optimale ytelser bør minnesoklene besettes slik at minnekapasiteten til kanal A er lik den totale minnekapasiteten til kanal B. Hvis du for eksempel har en forhåndsinstallert DIMM i sokkel XMM1 og tilføyer en ekstra DIMM, anbefales det å installere en DIMM med samme minnekapasitet i XMM3- eller XMM4-sokkelen.

- 7. Trykk modulen ned i sokkelen og kontroller at modulen er satt helt inn og sitter ordentlig. Sørg for at tungene er i lukket stilling  $\bullet$ .
- 8. Gjenta trinn 6 og 7 for hver tilleggsmodul du vil installere.
- 9. Sett datamaskindekslet tilbake på plass.
- 10. Koble til strømledningen, og slå på datamaskinen.
- 11. Hvis du vanligvis låser Smart deksellås, må du bruke Computer Setup til å låse igjen låsen og aktivere Smart dekselsensor.

Datamaskinen skal automatisk gjenkjenne det ekstra minnet neste gang du slår på datamaskinen.

# <span id="page-20-1"></span><span id="page-20-0"></span>**Installere et utvidelseskort**

Datamaskinen har to standard PCI-utvidelsesspor som kan ta imot et utvidelseskort med en lengde på opptil 17,46 cm (6,875 tommer). Datamaskinen har også et PCI Express x1-utvidelsesspor og et PCI Express x16-utvidelsesspor.

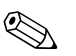

✎ PCI- og PCI Express-sporene støtter bare lavprofilkort, bortsett fra dersom det er installert et valgfritt hjelpekort. Det valgfrie hjelpekortet støtter to standard PCI-åpninger i full høyde. Hvis hjelpekortet er installert, er ikke PCI Express x16-utvidelsessporet tilgjengelig.

<span id="page-20-4"></span>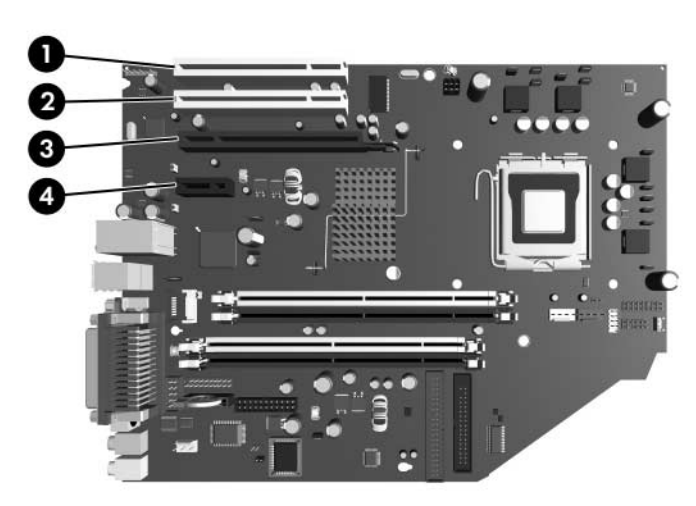

*Utvidelsessporenes plasseringer*

<span id="page-20-3"></span><span id="page-20-2"></span>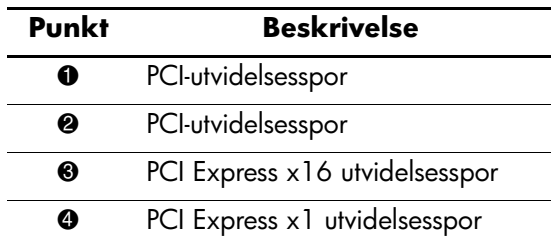

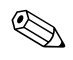

✎ Du kan installere et PCI Express x1, x4, x8 eller x16 utvidelseskort i PCI Express x16-utvidelsessporet.

Installere et utvidelseskort:

- 1. Hvis du har låst Smart-deksellåsen, må du starte datamaskinen på nytt og bruke Computer Setup til å låse opp låsen.
- 2. Slå av datamaskinen riktig via operativsystemet, og slå av eventuelle eksterne enheter.
- 3. Koble strømkabelen ut av strømuttaket og koble fra eventuelle eksterne enheter.
- 4. Ta av dekselet på datamaskinen. Se ["Fjerne dekselet på](#page-14-0)  [datamaskinen."](#page-14-0)
- 5. Identifiser sporet der du vil sette inn utvidelseskortet.
- 6. Koble ut sperrelåsen som holder PCI-spordekslene fast: løft den grønne tappen på låsen og drei den til den kommer i åpen stilling  $\bullet$ .
- 7. Fjern spordekselet ved å skyve det opp og ut  $\bullet$ .

<span id="page-21-0"></span>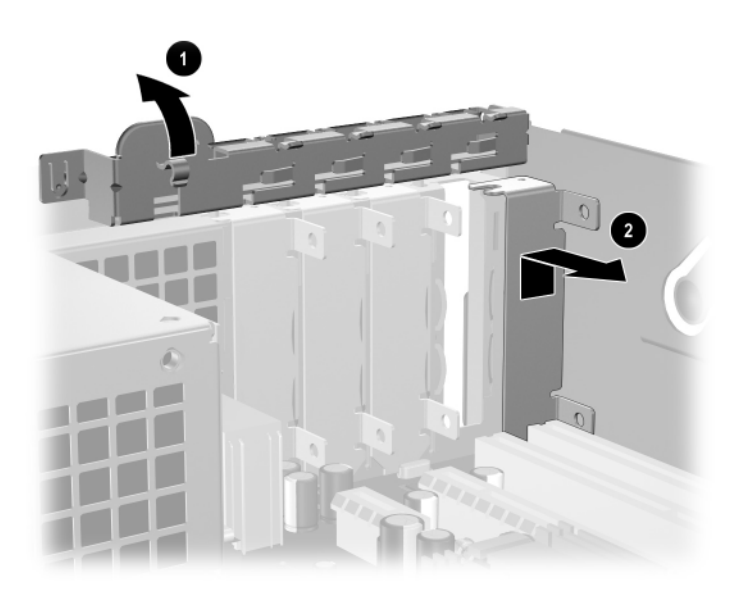

*Fjerne utvidelsessporets deksel*

8. Installer utvidelseskortet ved å skyve det under spordekselets sperrelås og trykk det så ned i sporet på systemkortet.

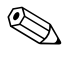

<span id="page-22-1"></span>✎ Pass på at du ikke riper andre komponenter i chassiset når du installerer et utvidelseskort.

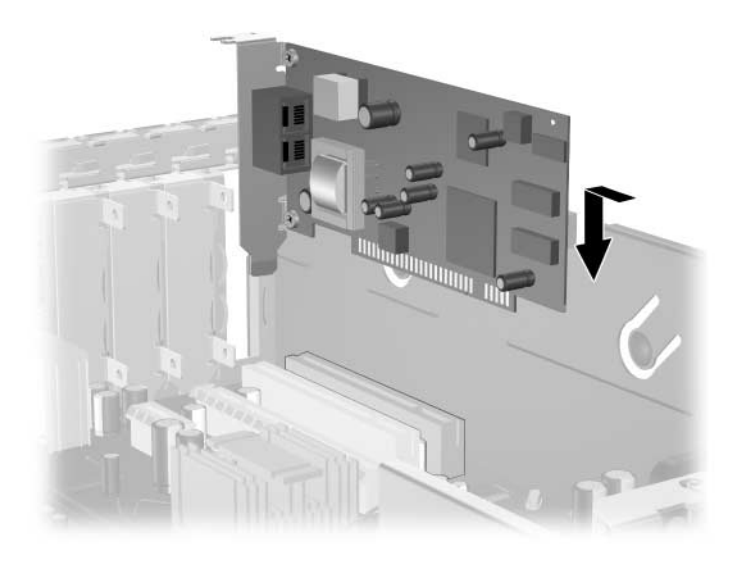

#### *Installere et utvidelseskort*

- 9. Drei spordekselets sperrelås tilbake på plass for å feste utvidelseskortet.
- <span id="page-22-0"></span>10. Koble om nødvendig eksterne kabler til det installerte kortet. Koble om nødvendig interne kabler til systemkortet. Hvis kortet krever lyd, kobler du lydkabelen til kontakten på systemkortet merket "Aux" (mot kanten av systemkortet, under strømforsyningskonsollen).
- 11. Sett datamaskindekslet tilbake på plass.
- 12. Koble til strømledningen, og slå på datamaskinen.
- 13. Hvis du vanligvis låser Smart deksellås, må du bruke Computer Setup til å låse igjen låsen og aktivere Smart dekselsensor.

14. Omkonfigurer om nødvendig datamaskinen. Se i *Computer Setup (F10)-håndboken* på CDen *Documentation and Diagnostics* for anvisninger om hvordan du bruker Computer Setup.

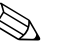

✎ Når du installerer et utvidelseskort, må du forvisse deg om at metallbraketten på kortet glir inn i sporet bak på datamaskinen. Trykk så fast ned på kortet slik at hele kontakten kommer riktig på plass i kortsporet.

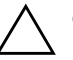

**OBS:** Alle utvidelseskortspor bak på datamaskinen må inneholde et utvidelseskort eller spordeksel for riktig nedkjøling av interne komponenter under bruk.

# <span id="page-23-0"></span>**Fjerne et PCI Express x16-utvidelseskort**

Slik fjerner du et PCI Express x16-utvidelseskort:

- <span id="page-23-1"></span>1. Hvis du har låst Smart-deksellåsen, må du starte datamaskinen på nytt og bruke Computer Setup til å låse opp låsen.
- 2. Slå av datamaskinen riktig via operativsystemet, og slå av eventuelle eksterne enheter.
- 3. Koble strømkabelen ut av strømuttaket og koble fra eventuelle eksterne enheter.
- 4. Ta av dekselet på datamaskinen. Se ["Fjerne dekselet på](#page-14-0)  datamaskinen<sup>"</sup>
- 5. Koble ut sperrelåsen som holder PCI-spordekslene på plass bak på datamaskinen: løft den grønne tappen på låsen og drei den til den kommer i åpen stilling.

6. Skyv sperrearmen bak på PCI Express x16-utvidelsessokkelen bort fra kortet - bikk kortet forsiktig fra side til side inntil kontaktene løsner fra sokkelen. Dra utvidelseskortet rett opp fra sokkelen og bort fra innsiden på chassiset. Pass på at kortet ikke skraper mot andre komponenter.

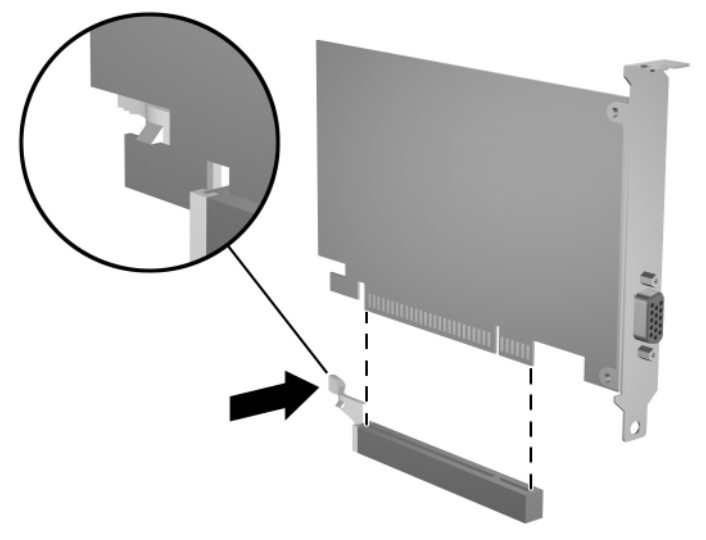

*Fjerning av et PCI Express x16-utvidelseskort*

- 7. Lagre kortet i antistatisk emballasje.
- 8. Hvis du ikke skal installere et nytt utvidelseskort, installerer du et deksel for å lukke det åpne utvidelsessporet.
- 9. Drei spordekselets sperrelås tilbake på plass for å feste utvidelseskortet og utvidelsessporets deksler.
- 10. Sett datamaskindekslet tilbake på plass.
- 11. Koble til strømledningen, og slå på datamaskinen.
- 12. Hvis du vanligvis låser Smart deksellås, må du bruke Computer Setup til å låse igjen låsen og aktivere Smart dekselsensor.

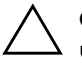

**OBS:** Alle utvidelseskortspor bak på datamaskinen må inneholde et utvidelseskort eller spordeksel for riktig nedkjøling av interne komponenter under bruk.

# <span id="page-25-0"></span>**Installere ekstra stasjoner**

<span id="page-25-4"></span><span id="page-25-3"></span>Datamaskinen har to eksterne stasjonsbrønner. Når du installerer tilleggsstasjoner, må du huske på dette:

- <span id="page-25-1"></span>■ Hoveddisken av typen seriell ATA (SATA) skal kobles til hoved-SATA-kontrolleren på systemkortet (blå, merket P60 SATA 0). Koble en ekstra SATA harddisk til den sekundære SATA-kontrolleren på systemkortet (hvit, merket P61 SATA 1). HP støtter ikke tilkobling av både SATA og 3,5 tommers PATA-harddisker på samme system.
- <span id="page-25-2"></span>■ Koble utvidelsesenheter av typen parallell ATA (PATA), for eksempel optiske stasjoner, IDE-båndstasjoner og ZIP-stasjoner, til PATA-kontrolleren (kalt P20 PRIMARY IDE) med en standard 80-leders kabel.
- Installer styreskruer for å sikre at stasjonen blir riktig plassert i stasjonskonsollen, og låses på plass. Med datamaskinen fulgte ekstra styreskruer (fire 6-32 standardskruer og fire metriske M3-skruer) installert foran på chassiset, under datamaskinens deksel. Harddisken bruker 6-32 standardskruer. Alle andre stasjoner bruker metriske M3-skruer. De metriske skruene fra HP er svarte, og standardskruene fra HP er sølvfarget.

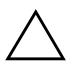

<span id="page-25-5"></span>OBS: Slik forhindrer du tap av arbeid og skade på datamaskinen eller en stasion:

- Hvis du setter inn eller fjerner en harddisk, må du avslutte operativsystemet riktig, og deretter slå av datamaskinen. Ikke fjern harddisken mens datamaskinen er på eller i ventemodus.
- Før du berører harddisken, må du være sikker på at all statisk elektrisitet er utladet fra deg. Når du håndterer en stasjon, må du unngå å ta på kontakten. Hvis du vil ha mer informasjon om hvordan du unngår elektrostatisk skade, kan du slå opp på [Tillegg D, "Elektrostatisk](#page-59-3)  [utladning."](#page-59-3)
- Stasjonen må håndteres med forsiktighet; ikke mist den.
- Ikke bruk makt når du setter inn en stasjon.
- Unngå å utsette en harddisk for væsker, ekstreme temperaturer eller produkter med magnetfelter som for eksempel skjermer eller høyttalere.
- Hvis du må sende en stasjon med posten, pakker du den inn i bobleplast eller annet beskyttende materiale og merker pakken "Forsiktig: Må håndteres forsiktig."

### <span id="page-26-0"></span>**Finne frem til stasjonenes plassering**

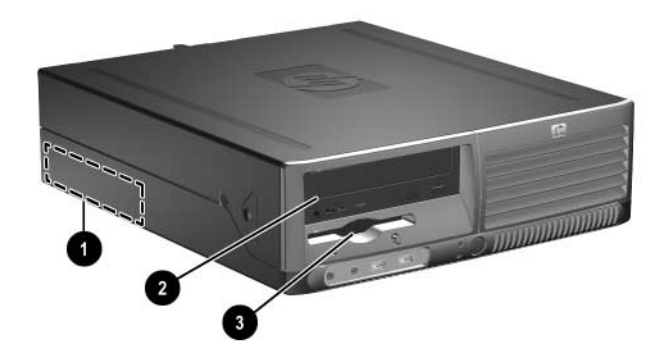

<span id="page-26-2"></span>*Stasjonsplasseringer*

- 1 Intern 3,5 tommers standard stasjonsbrønn
- 2 5,25 tommers stasjonsbrønn for tilleggsstasjoner
- 3 3,5 tommers stasjonsbrønn (1,44 MB diskettstasjon vist)\*

\*Hvis datamaskinen har en 1,44 MB diskettstasjon, vil den bli konfigurert med en diskettstasjonsplate (PN 360189-001) som vist på illustrasjonen. Hvis datamaskinen har en tom 3,5 tommers stasjonsbrønn, vil det i stedet bli installert en maskeringsplate (PN 358797-001). Hvis du ikke har en stasjon i dette sporet, kan du velge å installere en 3,5 tommers enhet (for eksempel en diskettstasjon, harddisk eller Zip-stasjon) senere. Men for å installere en annen 3,5 tommers enhet enn en diskettstasjon eller harddisk, må du bestille 3,5 tommers-enhetsplaten (PN 358796-001).

<span id="page-26-1"></span>For å sjekke type, størrelse og kapasitet på masselagringsenheter som er installert i datamaskinen, kjører du Computer Setup. Se *Computer Setup (F10)-håndboken* på CDen *Documentation and Diagnostics* for ytterligere informasjon.

## <span id="page-27-1"></span><span id="page-27-0"></span>**Fjerne en optisk stasjon**

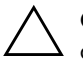

**OBS:** Alle uttakbare medier må tas ut av stasjonen før den tas ut av datamaskinen.

✎ En optisk stasjon er en CD-ROM, CD-R/RW-, DVD-ROM-, DVD+R/RW- eller kombinert CD-RW/DVD-stasjon.

Slik fjerner du en optisk stasjon:

- 1. Hvis du har låst Smart-deksellåsen, må du starte datamaskinen på nytt og bruke Computer Setup til å låse opp låsen.
- 2. Slå av datamaskinen riktig via operativsystemet, og slå av eventuelle eksterne enheter.
- 3. Koble strømkabelen ut av strømuttaket og koble fra eventuelle eksterne enheter.
- 4. Ta av dekselet på datamaskinen. Se ["Fjerne dekselet på](#page-14-0)  [datamaskinen."](#page-14-0)
- 5. Drei stasjonskonsollen slik at den peker oppover.

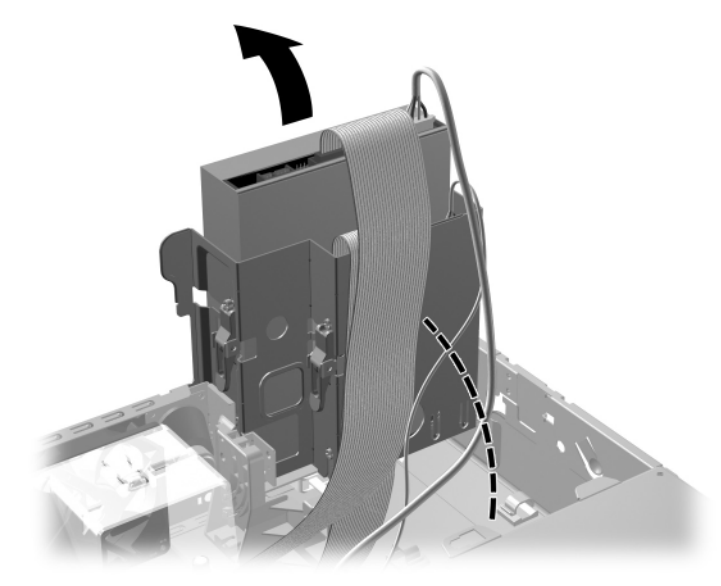

*Dreiing av stasjonskonsollen oppover*

6. Koble fra strømkabelen og datakabelen bak på den optiske stasjonen.

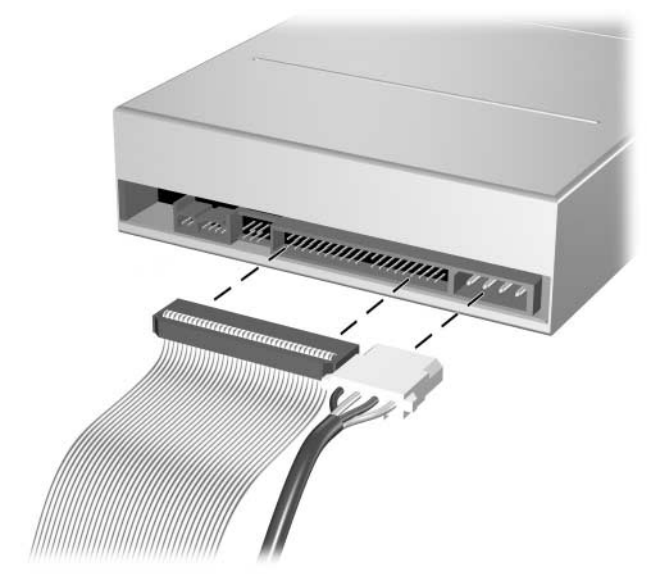

*Koble fra strømkabel og datakabel*

7. Drei stasjonskonsollen tilbake til normal posisjon.

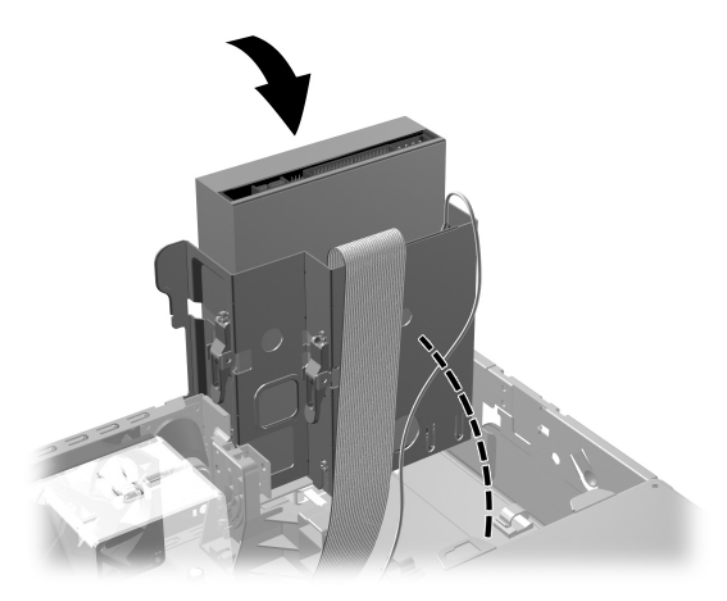

*Dreiing av stasjonskonsollen nedover*

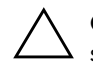

Ä **OBS:** Pass på at du ikke klemmer noen ledninger eller kabler når du dreier stasjonskonsollen nedover.

8. Trykk på den grønne sperrelåsen  $\bullet$  på siden av stasjonen for å frigjøre stasjonen fra konsollen. Mens du trykker på låsen, skyver du stasjonen forover – løft den så opp og ut av konsollen  $\bullet$ .

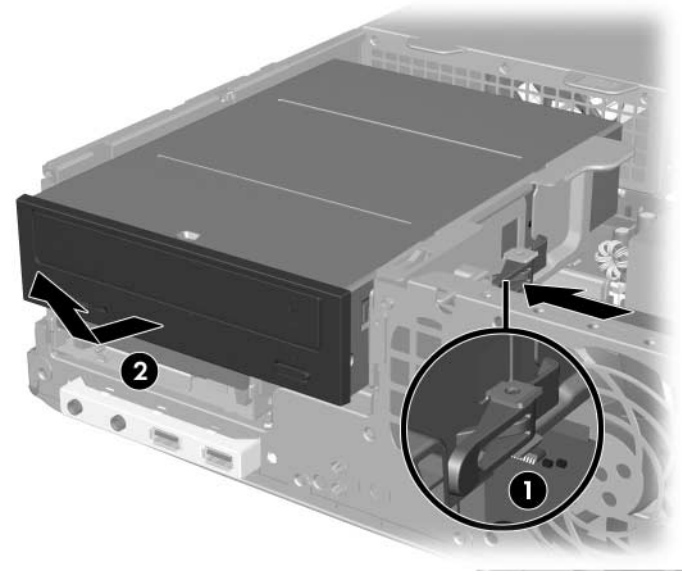

*Ta ut den optiske stasjonen*

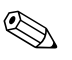

 $\bigotimes$  For å sette den optiske stasjonen på plass igjen, foretar du denne operasjonen i omvendt rekkefølge. Når du skifter ut en stasjon, flytter du de fire styreskruene fra den gamle stasjonen til den nye. Skruene brukes i stedet for stasjonsskinner.

## <span id="page-31-0"></span>**Ta ut en diskettstasjon**

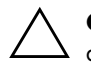

**OBS:** Alle uttakbare medier må tas ut av stasjonen før den tas ut av datamaskinen.

Diskettstasjonen sitter under den optiske stasjonen. Slik fjerner du diskettstasjonen:

- 1. Følg fremgangsmåten i avsnittet ovenfor, ["Fjerne en optisk](#page-27-0)  [stasjon,"](#page-27-0) for å fjerne den optiske stasjonen og få tilgang til diskettstasjonen.
- 2. Koble fra datakabelen og strømkabelen bak på diskettstasjonen.

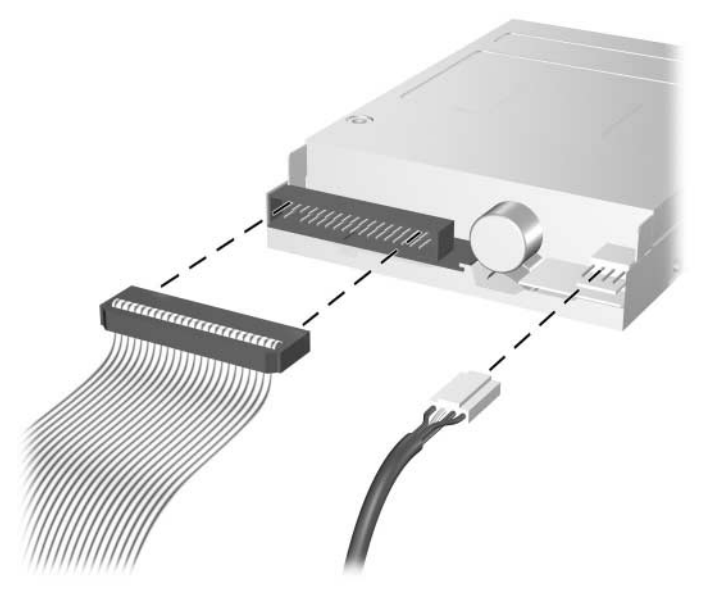

*Trekke ut kablene fra diskettstasjonen*

3. Trykk på den grønne låsen  $\bullet$  på hver side av diskettstasjonen for å frigjøre denne fra konsollen. Skyv diskettstasjonen så ca. 6 mm  $(1/4 \text{ tomme})$  forover  $\bullet$ .

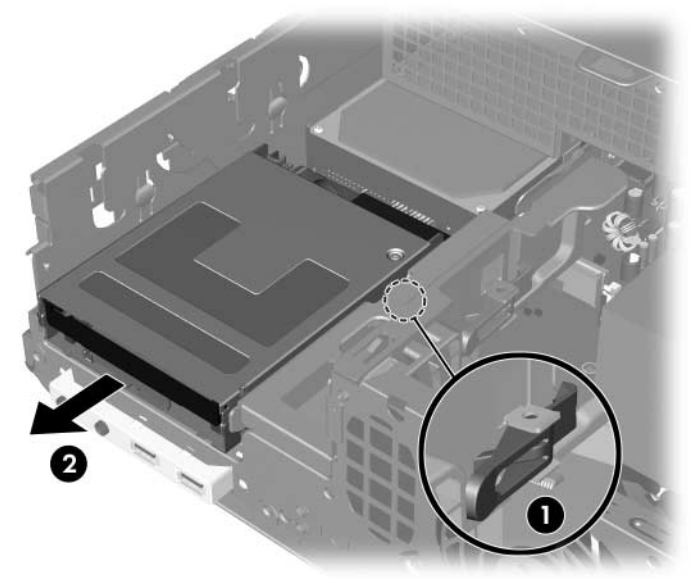

*Frigjøring av diskettstasjonen*

4. Løft den bakre delen av stasjonen opp slik at de bakre styreskruene kommer klar av toppen av stasjonskonsollen  $\bullet$ . Når stasjonen går oppover, skyves den automatisk forover til den frigjøres fra stasjonskonsollen **2**.

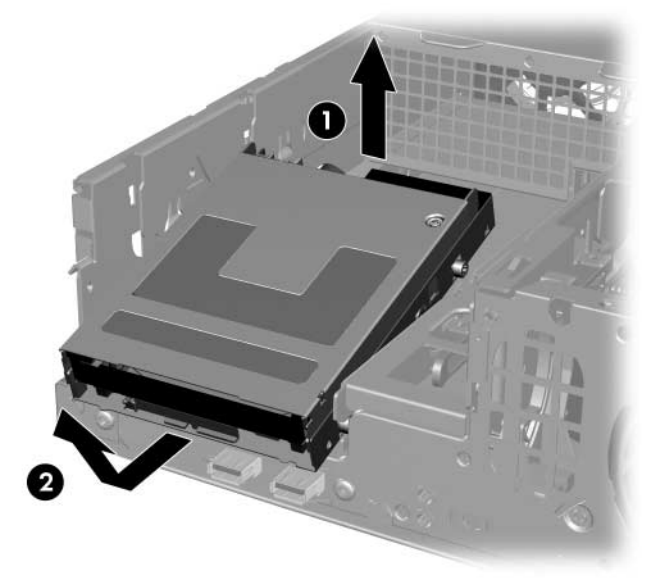

*Ta ut diskettstasjonen*

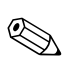

✎ For å skifte ut diskettstasjonen utfører du operasjonene for fjerning i omvendt rekkefølge – pass på at du først skyver de frontale styreskruene inn i konsollen, drei så den bakre delen av stasjonen ned, og skyv den bakover til den smekker på plass.

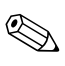

✎ Når du skifter ut en stasjon, flytter du de fire styreskruene fra den gamle stasjonen til den nye. Skruene brukes i stedet for stasjonsskinner.

### <span id="page-34-1"></span><span id="page-34-0"></span>**Installere en ekstra optisk stasjon**

Slik installerer du en ekstra optisk stasjon:

- 1. Hvis du har låst Smart-deksellåsen, må du starte datamaskinen på nytt og bruke Computer Setup til å låse opp låsen.
- 2. Slå av datamaskinen riktig via operativsystemet, og slå av eventuelle eksterne enheter.
- 3. Koble strømkabelen ut av strømuttaket og koble fra eventuelle eksterne enheter.
- 4. Ta av dekselet på datamaskinen. Se ["Fjerne dekselet på](#page-14-0)  [datamaskinen."](#page-14-0)
- 5. Installer to metriske M3-styreskruer i de nederste hullene på hver side av stasjonen. Med systemet fulgte fire ekstra metriske M3-styreskruer foran på chassiset, under datamaskinens deksel. Disse metriske M3-styreskruene er svarte.

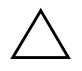

**OBS:** Du må kun bruke 5 mm lange skruer som styreskruer. Lengre skruer kan skade stasjonens innvendige komponenter.

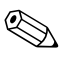

✎ Når du skifter ut stasjonen, flytter du de fire metriske M3-styreskruene fra den gamle stasjonen til den nye. Skruene brukes i stedet for stasjonsskinner.

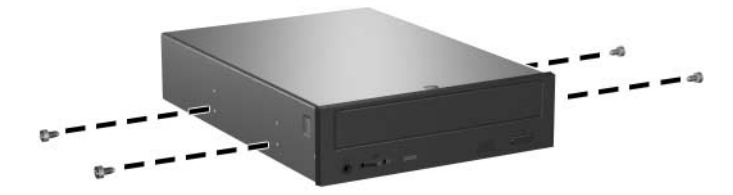

<span id="page-34-2"></span>*Installere styreskruer i den optiske stasjonen*

6. Sett styreskruene på stasjonen inn i J-sporene i stasjonsbrønnen.<sup>10</sup>. Skyv så stasjonen mot baksiden av datamaskinen  $\circledast$  til den smekker på plass.

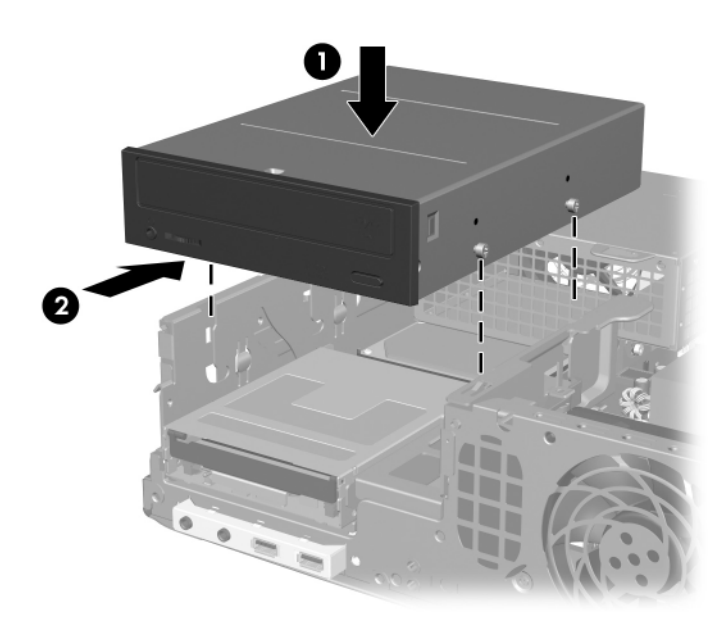

*Installere den optiske stasjonen*

7. Drei stasjonskonsollen slik at den peker oppover.

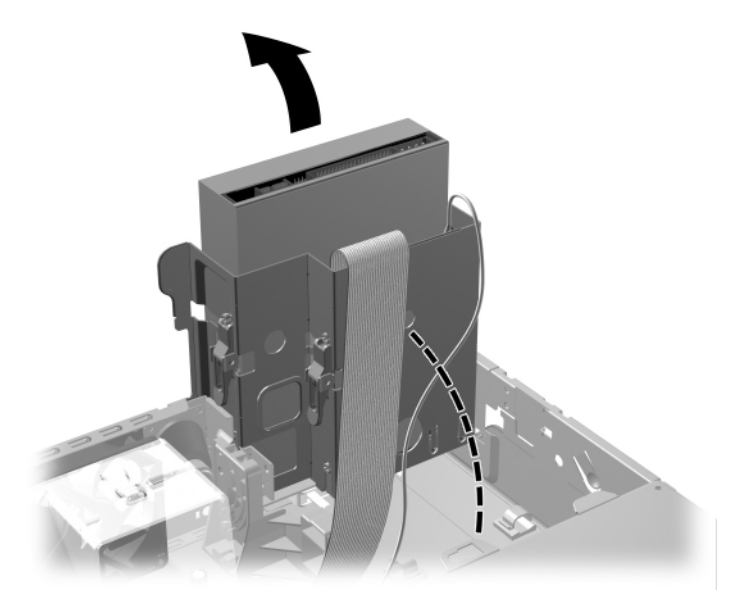

*Dreiing av stasjonskonsollen oppover*

- 8. Koble datakabelen til systemkortet.
- <span id="page-37-0"></span>9. Koble fra strømkabelen og datakabelen bak på den optiske stasjonen.

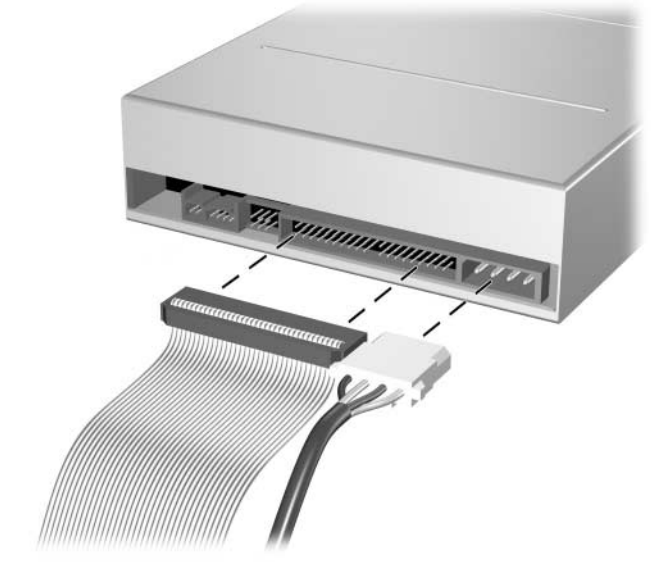

*Koble fra strømkabel og datakabel*

10. Drei stasjonskonsollen tilbake til normal posisjon.

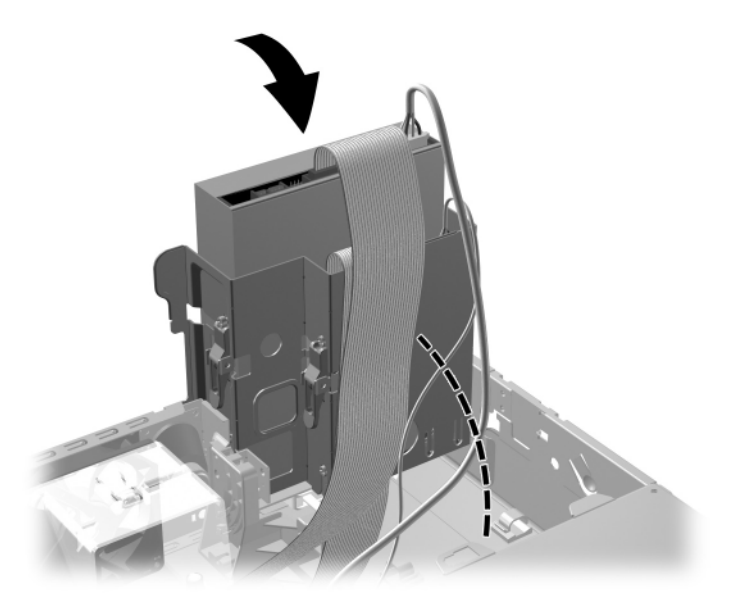

*Dreiing av stasjonskonsollen nedover*

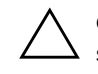

OBS: Pass på at du ikke klemmer noen ledninger eller kabler når du dreier stasjonskonsollen nedover.

- 11. Sett datamaskindekslet tilbake på plass.
- 12. Koble til strømledningen, og slå på datamaskinen.
- 13. Hvis du vanligvis låser Smart deksellås, må du bruke Computer Setup til å låse igjen låsen og aktivere Smart dekselsensor.

Systemet skal automatisk gjenkjenne stasjonen og omkonfigurere datamaskinen.

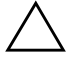

OBS: Når du har åpnet datamaskinen, må du passe på at kablene kommer på riktig plass når du setter den sammen igjen. Feilaktig plassering av kablene kan skade datamaskinen.

## <span id="page-39-1"></span><span id="page-39-0"></span>**Oppgradere SATA-harddisken**

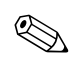

✎ HP støtter ikke tilkobling av både SATA og 3,5 tommers PATA-harddisker på samme system.

### **Fjerne og erstatte hovedharddisken**

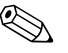

✎ Forviss deg om at du har sikkerhetskopiert data på den gamle harddisken før du fjerner den, slik at du kan installere dem på den nye harddisken.

Den forhåndsinstallerte 3,5 tommes harddisken sitter under strømforsyningen. Slik tar du ut og setter inn igjen harddisken:

- 1. Hvis du har låst Smart-deksellåsen, må du starte datamaskinen på nytt og bruke Computer Setup til å låse opp låsen.
- 2. Slå av datamaskinen riktig via operativsystemet, og slå av eventuelle eksterne enheter.
- 3. Koble strømkabelen ut av strømuttaket og koble fra eventuelle eksterne enheter.
- 4. Ta av dekselet på datamaskinen. Se ["Fjerne dekselet på datamaskinen."](#page-14-0)
- 5. Drei den optiske stasjonens/diskettstasjonens konsoll slik at den peker oppover.

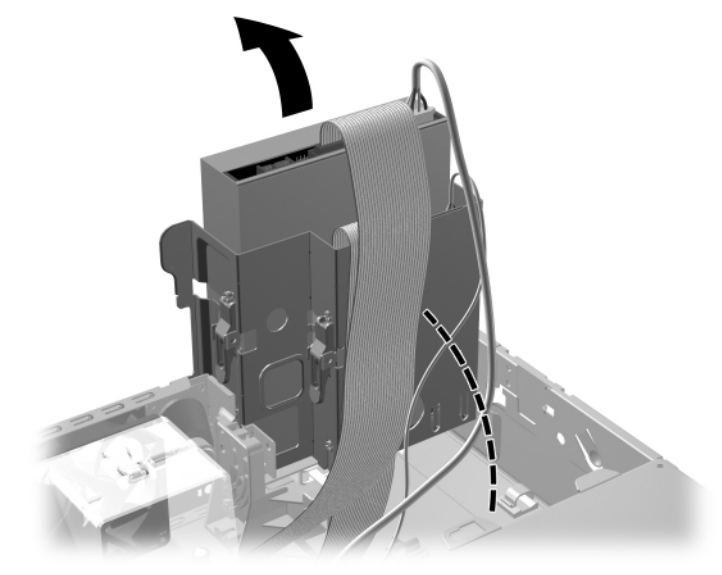

*Dreiing av stasjonskonsollen oppover*

6. Fjern sikkerhetsklypen (hvis den er installert) som fester den bakre rammeveggen til strømforsyningen.

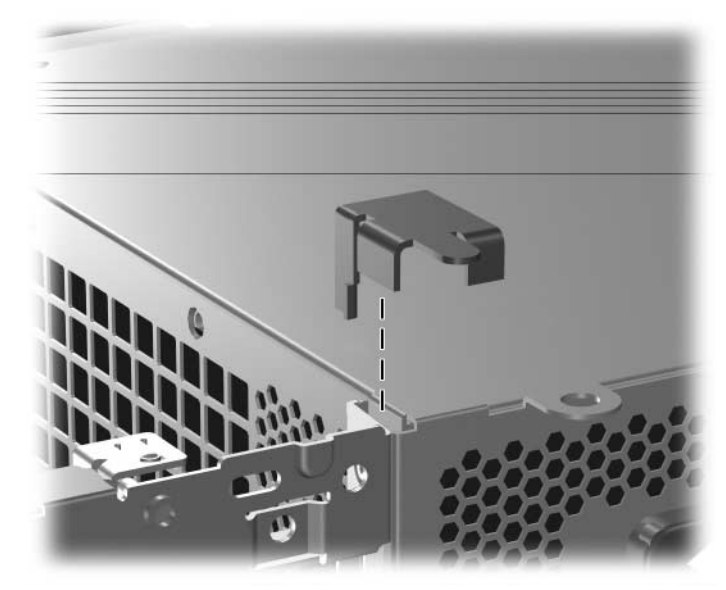

*Fjerning av sikkerhetsklypen*

<span id="page-41-0"></span>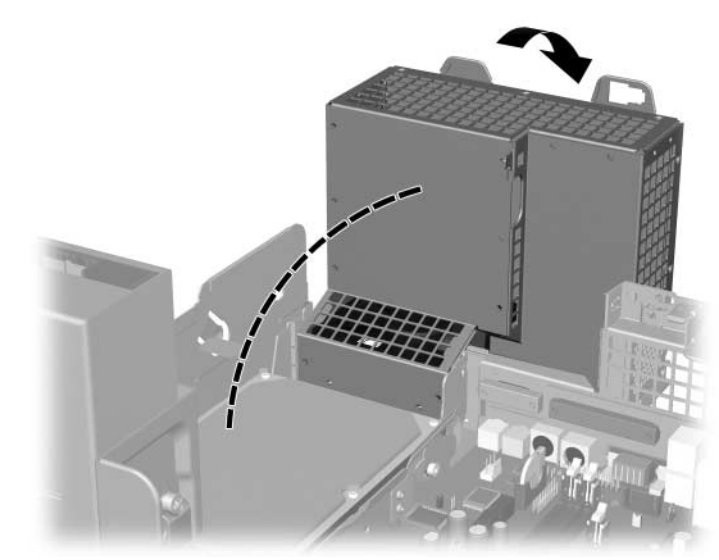

7. Drei strømforsyningens konsoll slik at den peker oppover. Harddisken ligger under strømforsyningskonsollen.

*Sette opp strømforsyningskonsollen*

8. Koble fra strømkabelen  $\bullet$  og datakabelen  $\bullet$  bak på harddisken.

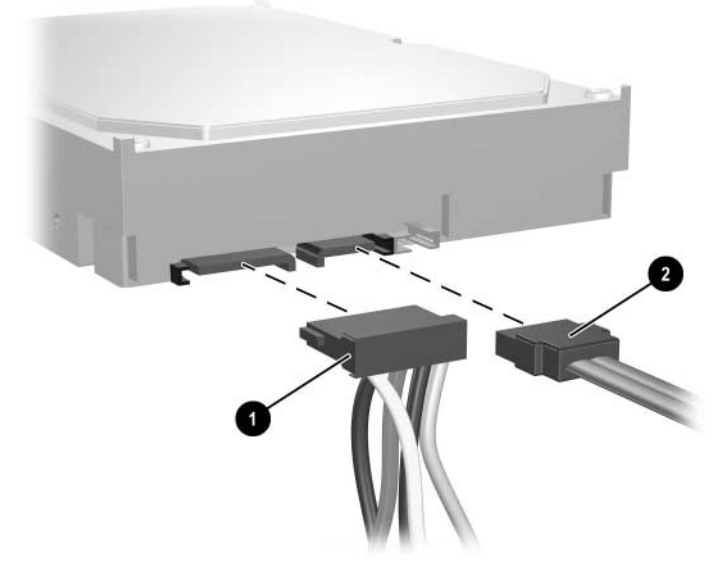

*Koble fra harddiskens strømkabel og datakabel*

9. Skyv den grønne tungen som holder stasjonen på plass, bort fra stasjonen  $\bullet$ , skyv harddisken mot datamaskinens fremside, og løft stasjonen opp og ut av brønnen  $\bullet$ .

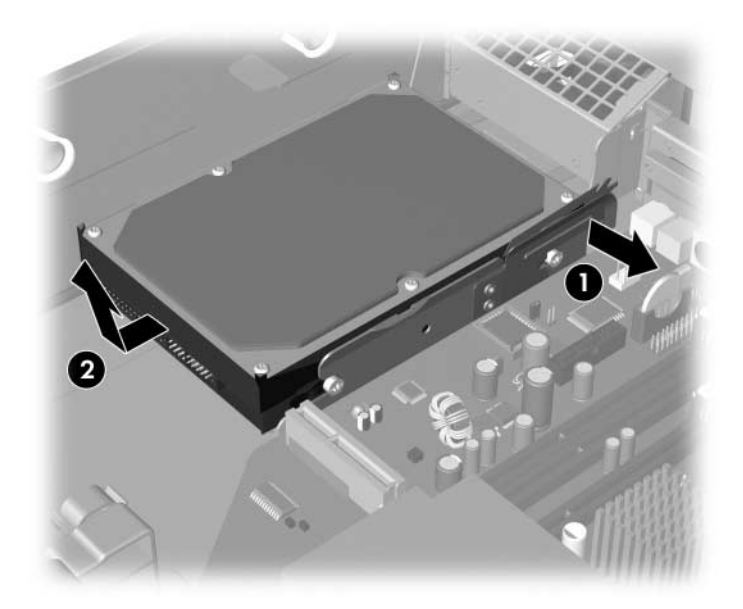

#### <span id="page-42-0"></span>*Fjerne harddisken*

10. For å installere en harddisk utfører du operasjonen i omvendt rekkefølge.

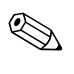

✎ Hvis ditt system bare har én SATA-harddisk, må du koble datakabelen til den blå kontakten merket P60 SATA 0 på systemkortet, ellers risikerer du problemer med harddiskytelser.

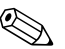

✎ Når du skifter ut harddisken, flytter du de fire skruene fra den gamle harddisken til den nye. Skruene brukes i stedet for stasjonsskinner. Du trenger en Torx T-15 skrutrekker til å skru ut og skru inn igjen styreskruene. Med systemet fulgte fire ekstra 6-32 standard styreskruer foran på chassiset, under datamaskinens deksel. De 6-32 standard styreskruene er sølvfarget.

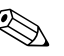

<span id="page-43-1"></span>✎ Hvis du har skiftet ut harddiskstasjonen, setter du inn *Restore Plus!*- CDen for å gjenopprette operativsystemet, programvaredrivere og/ eller programvare som ble forhåndsinstallert på datamaskinen. Følg anvisningene i håndboken som fulgte med *Restore Plus!*-CDen. Når gjenopprettingsprosessen er fullført, reinstallerer du personlige filer som du sikkerhetskopierte før du skiftet ut harddiskstasjonen.

### <span id="page-43-0"></span>**Installere en optisk stasjon i 3,5 tommers-stasjonsbrønnen**

<span id="page-43-2"></span>Avhengig av datamaskinens konfigurasjon, kan 3,5 tommers stasjonsbrønnen foran på datamaskinen konfigureres med en diskettstasjon, eller den kan være tom. Hva slags plate som dekker stasjonsbrønnen varierer med datamaskinens opprinnelige konfigurasjon.

<span id="page-43-3"></span>Hvis datamaskinen ikke var konfigurert med en diskettstasjon, kan du installere en 3,5 tommers enhet, for eksempel en diskettstasjon eller en harddisk, i stasjonsbrønnen.

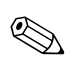

<span id="page-43-4"></span>✎ Platen du trenger avhenger av hva slags enhet du vil installere. Hvis du installerer en diskettstasjon, må du installere en diskettstasjonsplate (PN 360189-001). Hvis du installerer en harddisk, må du installere en maskeringsplate (PN 358797-001). Men for å installere en annen 3,5 tommers enhet enn en diskettstasjon eller harddisk, må du installere 3,5 tommers-enhetsplaten (PN 358796-001). Ta kontakt med en autorisert HP-forhandler eller serviceleverandør for å bestille riktig enhetsplate når du omkonfigurerer datamaskinen.

3,5 tommersbrønnen sitter under den optiske stasjonen. Slik installerer du en stasjon i 3,5 tommersbrønnen:

✎ Installer styreskruer for å sikre at stasjonen blir riktig plassert i stasjonskonsollen, og låses på plass. Med datamaskinen fulgte ekstra styreskruer (fire 6-32 standardskruer og fire metriske M3-skruer) installert foran på chassiset, under datamaskinens deksel. Harddisken bruker 6-32 standardskruer. Alle andre stasjoner bruker metriske M3-skruer. De metriske M3-skruene fra HP er svarte, og 6-32-standardskruene fra HP er sølvfarget.

- 1. Følg fremgangsmåten forklart i avsnittet ["Fjerne en optisk](#page-27-0)  [stasjon"](#page-27-0) for å fjerne den optiske stasjonen og få tilgang til 3,5 tommers-stasjonsbrønnen.
- 2. Hold stasjonen i vinkel med de bakre styreskruene over stasjonskonsollen, og skyv stasjonen bakover slik at de fremre styreskruene føres inn i J-sporene på stasjonsbrønnen.

<span id="page-44-1"></span>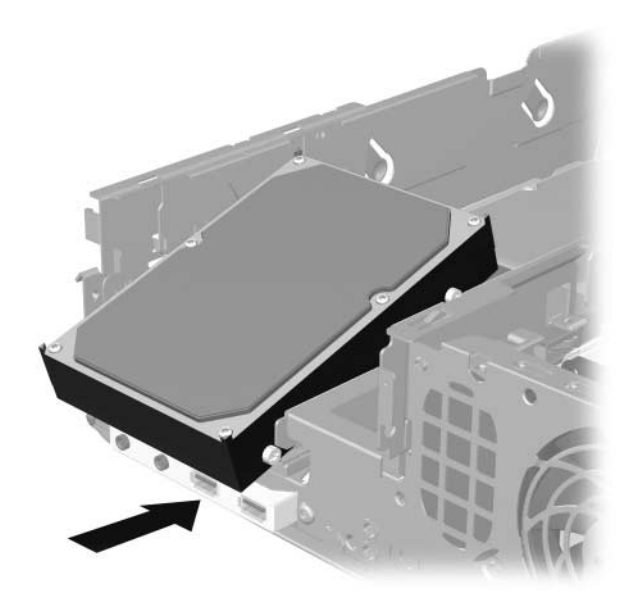

<span id="page-44-0"></span>*Installere en stasjon i 3,5 tommers stasjonsbrønn (harddisk vist)*

3. Rett inn de bakre styreskruene i forhold til de bakre J-sporene på stasjonskonsollen, og trykk ned på den bakre delen av stasjonen  $\bullet$ . Skyv så stasjonen bakover til den smekker på plass <sup>2</sup>.

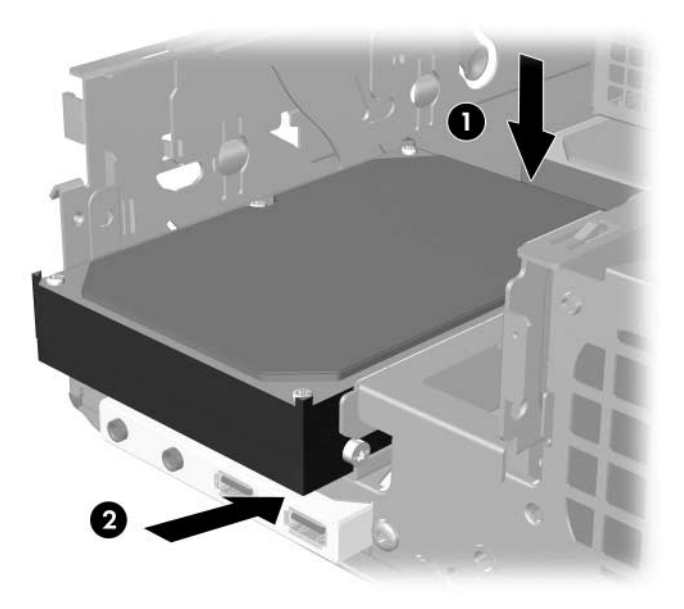

<span id="page-45-0"></span>*Installere en stasjon i 3,5 tommers stasjonsbrønn (harddisk vist)*

- 4. Koble strømkabelen og datakabelen til bak på stasjonen. Hvis du installerer en ekstra harddisk, må du koble den andre enden av datakabelen til systemkortets hvite kontakt merket P61 SATA 1.
- 5. Skift ut den optiske stasjonen.

<span id="page-46-0"></span>6. Fjern stasjonsplaten ved å skyve de to tungene på den ene siden av det større frontpanelet innover  $\bullet$  og dreie stasjonsplaten bort fra frontpanelet  $\vec{\mathbf{e}}$ .

✎ Platetypen varierer avhengig av datamaskinens konfigurasjon.

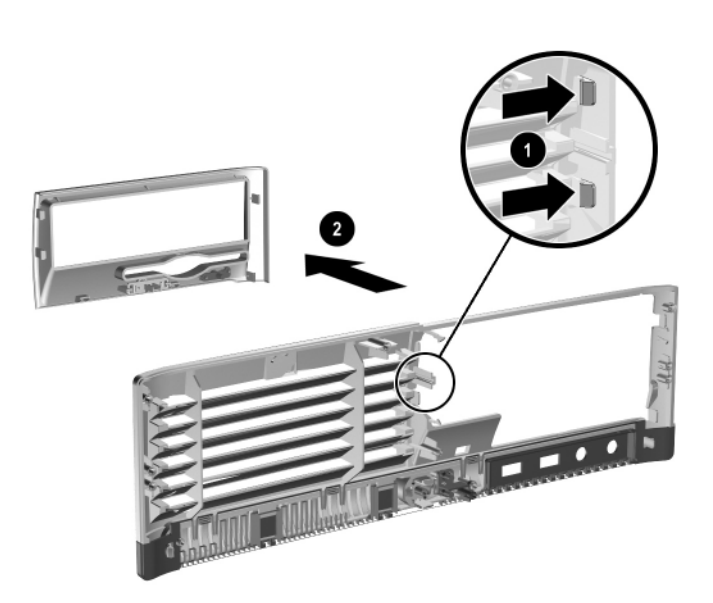

*Fjerne en stasjonsplate (diskettstasjonsplate vist)*

7. Erstatt stasjonsplaten du tok bort, med riktig plate. Skyv platen på plass.

✎ Platen du trenger avhenger av hva slags enhet du vil installere. Hvis du installerer en diskettstasjon, må du installere en diskettstasjonsplate (PN 360189-001). Hvis du installerer en harddisk, må du installere en maskeringsplate (PN 358797-001), som vist på illustrasjonen nedenfor. Men for å installere en annen 3,5 tommers enhet enn en diskettstasjon eller harddisk, må du installere 3,5 tommers-enhetsplaten (PN 358796-001). Ta kontakt med en autorisert HP-forhandler eller serviceleverandør for å bestille riktig enhetsplate når du omkonfigurerer datamaskinen.

<span id="page-47-0"></span>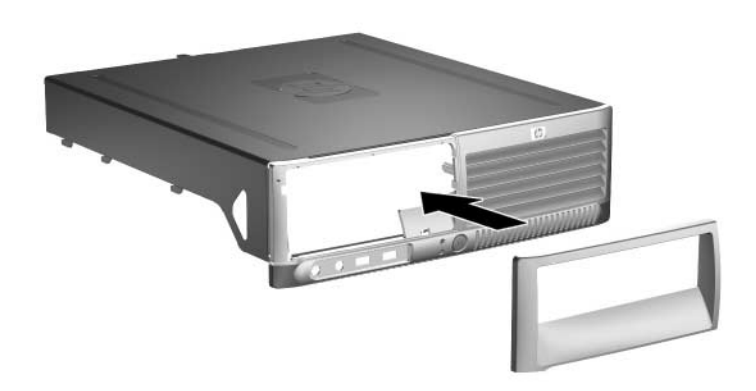

*Installere en stasjonsplate (maskeringsplate for harddisk vist)*

- <span id="page-47-1"></span>8. Sett datamaskindekslet tilbake på plass.
- 9. Koble til strømledningen, og slå på datamaskinen.
- 10. Hvis du vanligvis låser Smart deksellås, må du bruke Computer Setup til å låse igjen låsen og aktivere Smart dekselsensor.

<span id="page-48-4"></span>**A**

# <span id="page-48-2"></span>**Spesifikasjoner**

<span id="page-48-3"></span><span id="page-48-0"></span>Kontroller at det finnes minst 4 tommers (10,2 cm) klaring på alle sider av maskinen.

<span id="page-48-1"></span>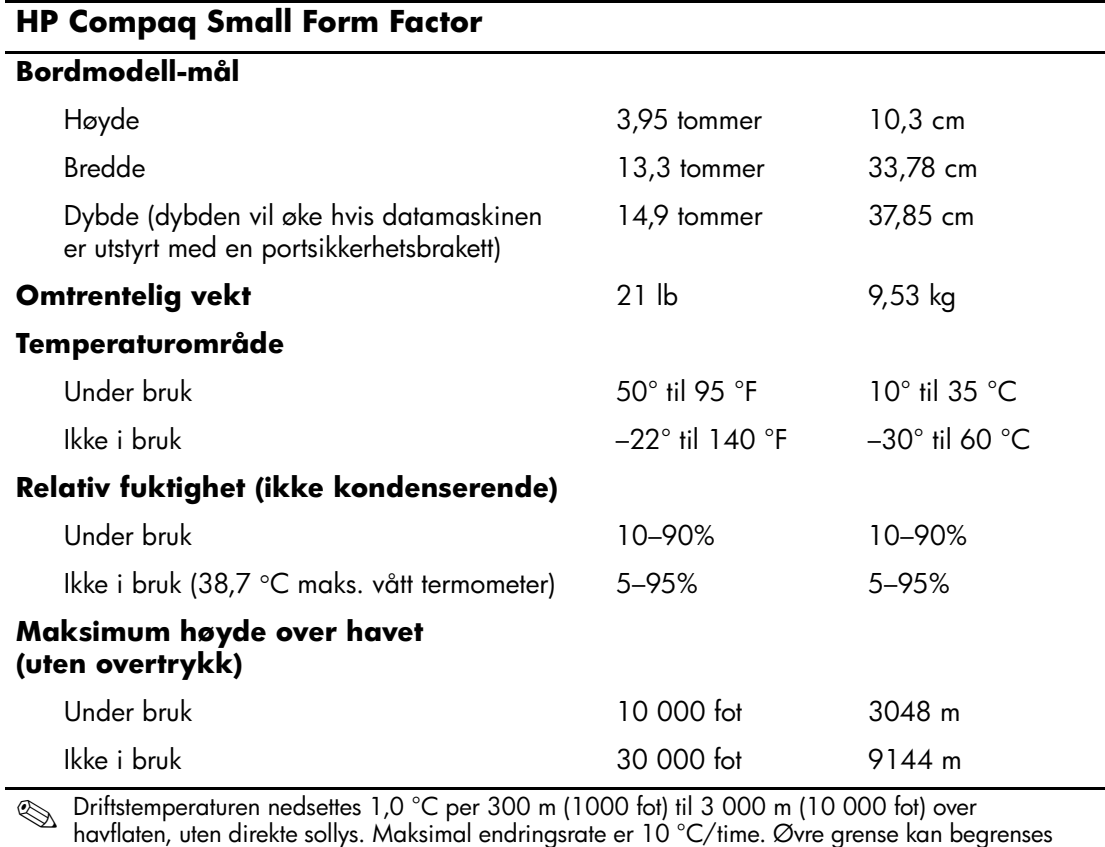

av type og antall installerte alternativer.

<span id="page-49-0"></span>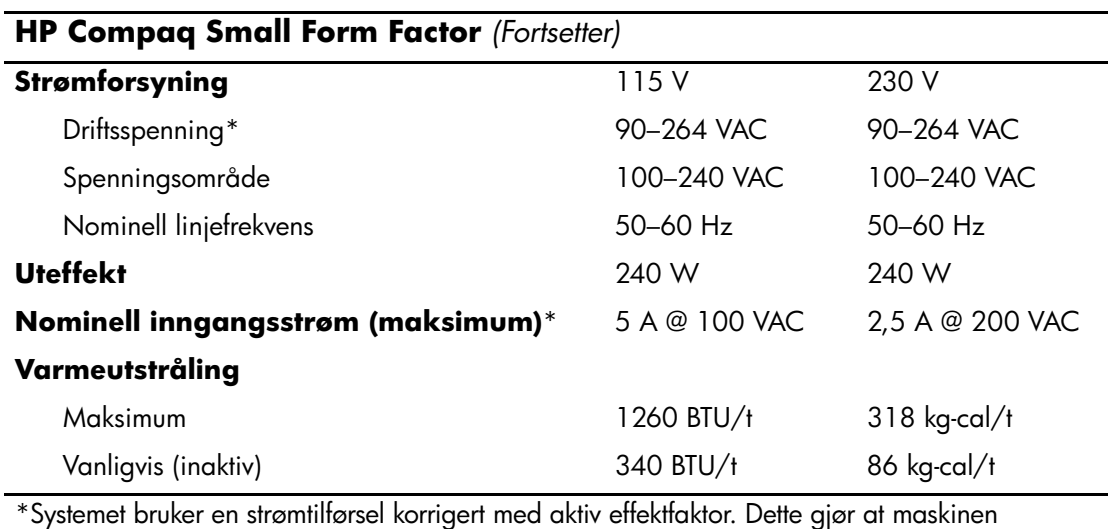

oppfyller kravene for CE-merking for bruk i landene i Den europeiske union. En fordel med strømtilførsel korrigert med aktiv effektfaktor er at det ikke er nødvendig med en valgbryter for inngangsspenning.

# <span id="page-50-3"></span>**Skifte batteri**

<span id="page-50-2"></span><span id="page-50-1"></span><span id="page-50-0"></span>Batteriet som følger med datamaskinen, gir strøm til sanntidsklokken. Når du skifter ut batteriet, må du bruke samme slags batteri som opprinnelig var installert i datamaskinen. Datamaskinen leveres med et 3 volts litium myntcellebatteri.

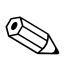

✎ Du kan forlenge levetiden til litiumbatteriet ved å koble datamaskinen til strømkontakten i veggen. Litiumbatteriet er bare i bruk når datamaskinen IKKE er koblet til strømkontakten.

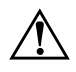

Å **ADVARSEL:** Datamaskinen inneholder et internt litium-mangandioksid batteri. Det er risiko for brann og forbrenninger hvis batteriet ikke behandles riktig. Slik minsker du risikoen for personskade:

- Ikke prøv å lade batteriet.
- Batteriet må ikke utsettes for temperaturer over 60 °C (140 °F).
- Batteriet må ikke demonteres, knuses eller stikkes hull på, de eksterne kontaktene må ikke kortsluttes, og batteriet må ikke utsettes for åpen flamme eller legges i vann.
- Batteriet må bare skiftes ut med ekstrabatterier fra HP beregnet på dette produktet.

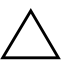

**OBS:** Før du skifter ut batteriet, er det viktig å ta sikkerhetskopi av datamaskinens CMOS-innstillinger. Når batteriet fjernes eller skiftes ut, fjernes også CMOS-innstillingene. Se *Computer Setup (F10)-håndboken* på CDen *Documentation and Diagnostics* for informasjon om hvordan du tar sikkerhetskopi av CMOS-innstillingene.

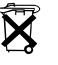

 $\widetilde{\mathbf{X}}$  Batterier og akkumulatorer er spesialavfall, og skal ikke kastes sammen med vanlig husholdningsavfall. Bruk det offentlige innsamlingssystemet for resirkulering, eller returner batteriene til HP, en autorisert HP-partner eller deres forhandlere.

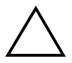

**OBS:** Statisk elektrisitet kan skade elektroniske komponenter i datamaskinen eller tilleggsutstyr. Før du begynner på disse prosedyrene, må du passe på at du har utladet eventuell statisk elektrisitet ved å berøre en jordet metallgjenstand.

- 1. Hvis du har låst Smart deksellås, må du bruke Computer Setup til å låse opp låsen og deaktivere Smart dekselsensor.
- 2. Slå av datamaskinen riktig via operativsystemet, og slå av eventuelle eksterne enheter. Koble strømkabelen ut av strømuttaket og koble fra eventuelle eksterne enheter. Ta så av dekselet på datamaskinen.

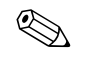

Det kan bli nødvendig å ta ut et utvidelseskort for å få tilgang til batteriet.

- 3. Finn frem til batteriet og batteriholderen på systemkortet.
- 4. Avhengig av type batteriholder på systemkortet, går du frem på denne måten for å skifte ut batteriet.

### **Type 1**

a. Løft batteriet opp av batteriholderen.

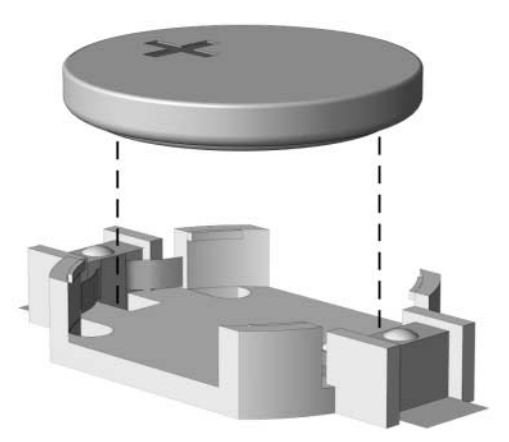

*Ta ut et myntcellebatteri (Type 1)*

b. Skyv det nye batteriet på plass med den positive siden opp. Batteriholderen fester automatisk batteriet i riktig posisjon.

### **Type 2**

- a. For å løsne batteriet fra holderen klemmer du sammen metallbøylen som går ut over kanten på batteriet. Når batteriet løsner, løfter du det ut  $\vec{\bullet}$ .
- b. For å sette inn det nye batteriet skyver du kanten på det nye batteriet under holderen med den positive siden opp. Dytt den andre kanten ned inntil bøylen smetter over den andre kanten av batteriet  $\mathbf{Q}$ .

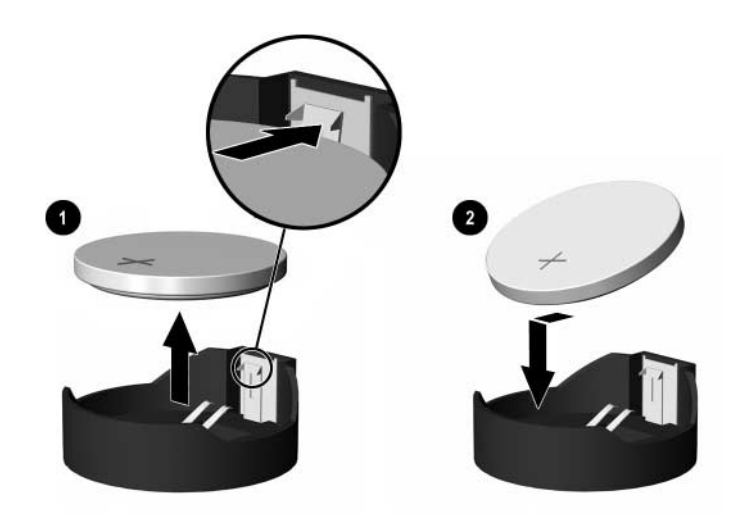

*Fjerne og skifte ut et myntcellebatteri (Type 2)*

### **Type 3**

- a. Trekk klemmen  $\bullet$  som holder batteriet på plass, bakover, og fjern batteriet  $\bullet$ .
- b. Sett inn det nye batteriet, og sett klemmen tilbake i stilling.

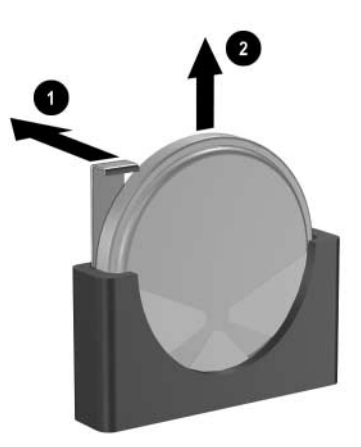

*Ta ut et myntcellebatteri (Type 3)*

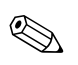

Etter at batteriet er blitt skiftet ut, må du gjøre følgende for fullføre denne operasjonen.

- 5. Sett datamaskindekslet tilbake på plass.
- 6. Plugg inn datamaskinen og slå på strømmen.
- 7. Gjenopprett dato og klokkeslett, passordene dine og alle spesielle systeminnstillinger ved hjelp av Computer Setup. Se i *Computer Setup (F10)-håndboken* på CDen *Documentation and Diagnostics*.
- 8. Hvis du vanligvis låser Smart deksellås, må du bruke Computer Setup til å låse igjen låsen og aktivere Smart dekselsensor.

**C**

# **Sikkerhetslåsfunksjoner**

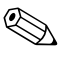

<span id="page-54-1"></span><span id="page-54-0"></span>✎ Du kan lese mer om datasikkerhetsfunksjoner i *Computer Setup (F10)-håndboken* og *Håndbok for administrasjon av bordmodeller* på CDen *Documentation and Diagnostics* og *HP ProtectTools Security Manager Guide* (gjelder enkelte modeller) på [www.hp.com](http://www.hp.com).

# <span id="page-54-2"></span>**Installere en sikkerhetslås**

<span id="page-54-5"></span>Sikkerhetslåsene som vises nedenfor og på de neste sidene, kan brukes til å sikre datamaskinen.

## <span id="page-54-3"></span>**Kabellås**

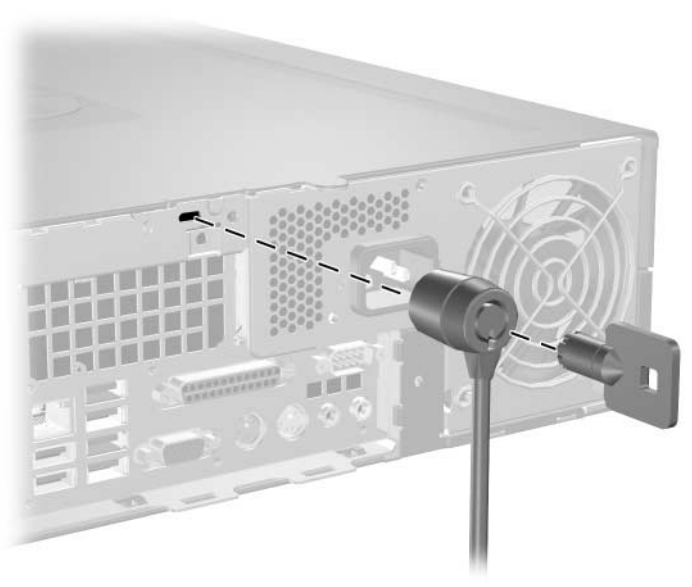

<span id="page-54-4"></span>*Installere en kabellås*

# <span id="page-55-0"></span>**Hengelås**

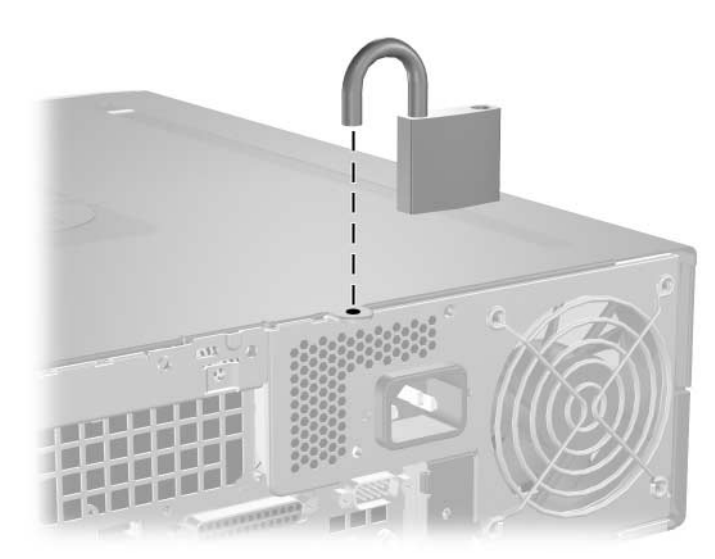

<span id="page-55-3"></span><span id="page-55-2"></span>*Installere en hengelås*

# <span id="page-55-1"></span>**Universell klemlås for chassis**

### **Uten sikkerhetskabel**

1. Tre tastatur- og musekablene inn gjennom låsen.

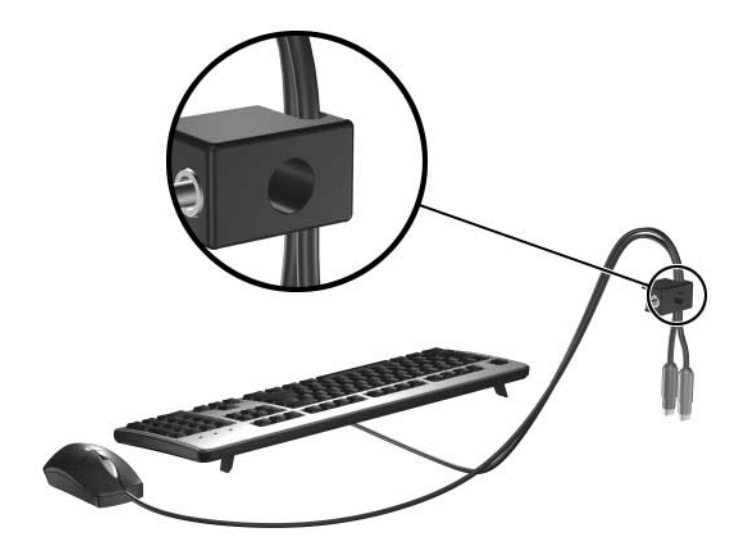

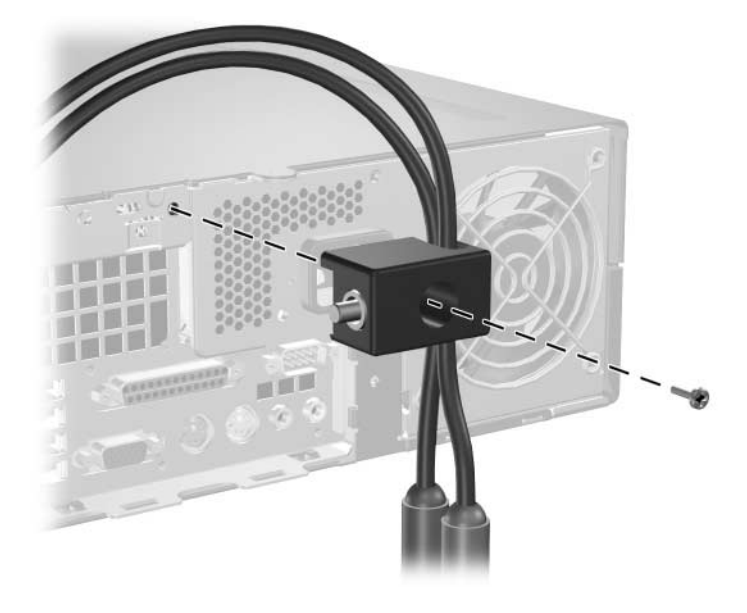

2. Skru låsen til chassiset med skruen som fulgte med.

3. Sett pluggen inn i låsen  $\bullet$  og skyv knappen i  $\bullet$  slik at låsen kobles inn. Bruk nøkkelen som fulgte med, til å koble ut låsen.

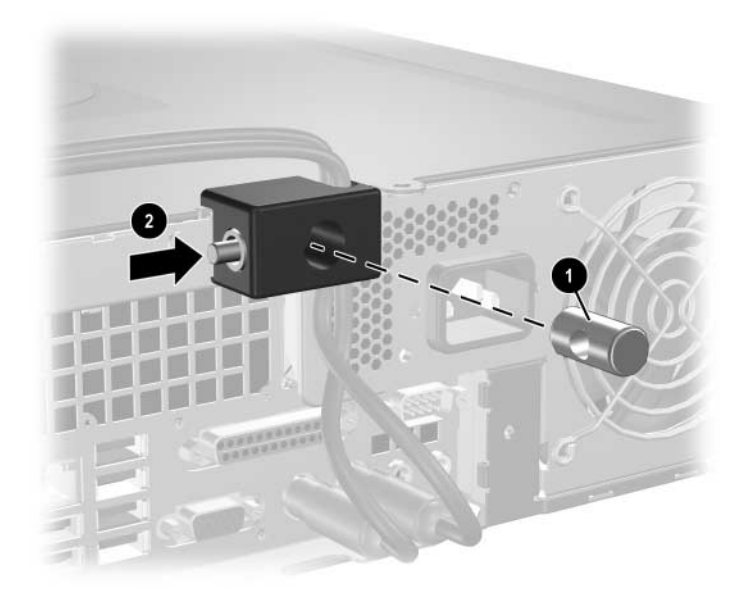

### **Med sikkerhetskabel**

1. Fest sikkerhetskabelen ved å vikle den rundt en faststående gjenstand.

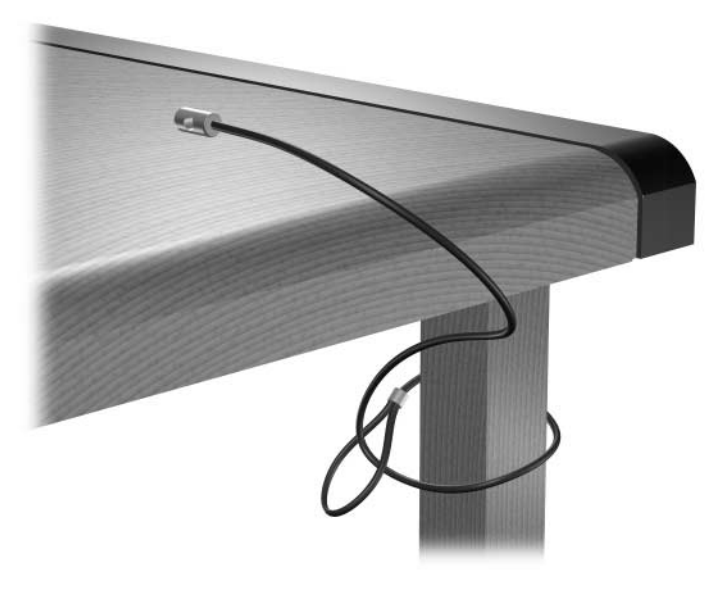

2. Tre tastatur- og musekablene inn gjennom låsen.

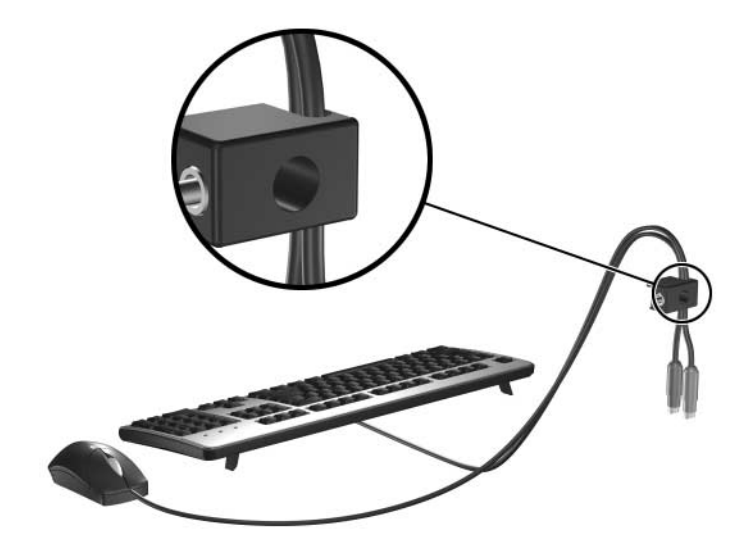

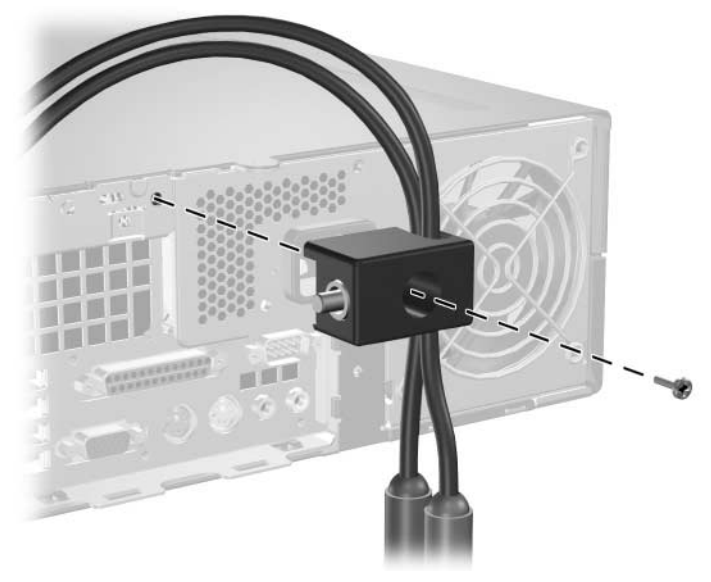

3. Skru låsen til chassiset med skruen som fulgte med.

4. Sett sikkerhetskabelens pluggende inn i låsen  $\bullet$  og skyv knappen i <sup>2</sup> slik at låsen kobles inn. Bruk nøkkelen som fulgte med, til å koble ut låsen.

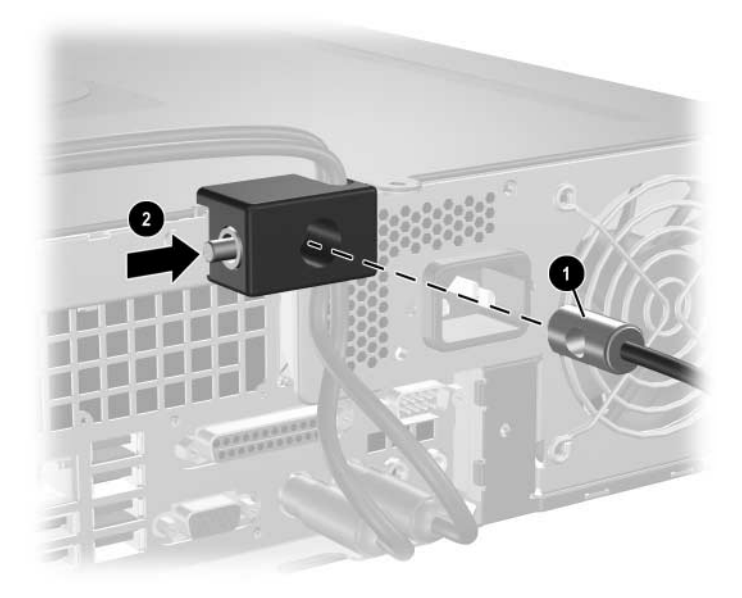

**D**

# <span id="page-59-3"></span>**Elektrostatisk utladning**

<span id="page-59-0"></span>Utladning av statisk elektrisitet fra en finger eller annen leder kan skade systemkort eller andre statisk sensitive enheter. Denne typen skade kan redusere enhetens levetid.

# <span id="page-59-2"></span><span id="page-59-1"></span>**Forhindre elektrostatisk skade**

<span id="page-59-4"></span>Du forhindrer elektrostatisk skade ved å ta følgende forholdsregler:

- Unngå direkte kontakt ved å transportere og lagre produkter i statisk sikre beholdere.
- Hold de elektrostatisk sensitive delene i de respektive beholderne til de ankommer de statisk frie arbeidsstasjonene.
- Plasser delene på en jordet overflate før du tar dem ut av beholderne.
- Unngå å berøre poler, ledere og kretser.
- Du må alltid være skikkelig jordet når du tar på statisk sensitive komponenter eller montasjer.

# <span id="page-60-0"></span>**Jordingsmetoder**

Det finnes flere måter å skaffe jording på. Bruk én eller flere av følgende metoder når du håndterer eller installerer elektrostatisk sensitive deler:

- Bruk en håndleddsstropp som er koblet til et jordet datamaskinchassis med jordingsledning. Håndleddsstropper er fleksible stropper med minimum 1 Mohm +/–10 prosent motstand i jordingsledningene. For å oppnå ordentlig jording, må du ha stroppen tett på huden.
- Bruk hælstropper, tåstropper eller skostropper ved stående arbeidsstasjoner. Bruk stropper på begge føtter når du står på ledende gulv eller gulvmatter for statisk oppløsning.
- Bruk ledende felttjenesteverktøy.
- Bruk et bærbart felttjenestesett med sammenbrettbar arbeidsmatte som hindrer statisk elektrisitet.

Hvis du ikke har det anbefalte utstyret for riktig jording, kan du ta kontakt med en autorisert HP-forhandler eller serviceleverandør.

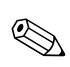

✎ Hvis du vil ha mer informasjon om statisk elektrisitet, kan du ta kontakt med den autoriserte HP-forhandleren eller serviceleverandøren.

**E**

# <span id="page-61-1"></span><span id="page-61-0"></span>**Retningslinjer for bruk av datamaskinen, rutinemessig vedlikehold og forberedelse til forsendelse**

# <span id="page-61-2"></span>**Retningslinjer for bruk av datamaskinen og rutinemessig vedlikehold**

<span id="page-61-3"></span>Følg disse retningslinjene for riktig installasjon og vedlikehold av datamaskinen og skjermen:

- Hold datamaskinen unna for høy fuktighet, direkte sollys og ekstreme temperaturer. Hvis du vil ha mer informasjon om anbefalte temperaturer og fuktighetsnivå for datamaskinen, kan du lese [Tillegg A, "Spesifikasjoner"](#page-48-2) i denne håndboken.
- Plasser datamaskinen på et solid og slett underlag. La det være omtrent 10,2 cm (4 tommer) klaring på alle ventilerte sider av datamaskinen og over skjermen for tilstrekkelig lufting.
- Luftstrømmen inn i datamaskinen må ikke begrenses ved at noen vifter eller luftinntak blokkeres. Plasser ikke tastaturet med føttene slått ut helt inntil bordmaskinen, fordi også dette kan hindre luftstrømmen.
- Ikke bruk datamaskinen med dekslet eller sidepanelet fjernet.
- Datamaskinene må ikke stilles oppå hverandre eller så nær hverandre at de utsettes for hverandres resirkulerte eller forvarmede luft.
- Hvis datamaskinen skal brukes i et separat kabinett, må dette ha inn- og utgangsventilasjon. Retningslinjene for bruk ovenfor gjelder også her.
- Hold væsker borte fra datamaskinen og tastaturet.
- Ikke dekk til ventilasjonsåpningene på skjermen med noen type materiale.
- Installer eller aktiver strømsparingsfunksjonene til operativsystemet eller annen programvare, inkludert hvilemodi.
- Slå av datamaskinen før du gjør ett av følgende:
	- ❏ Tørk av datamaskinen utenpå med en myk, fuktig klut etter behov. Bruk av rengjøringsprodukter kan misfarge eller ødelegge overflaten.
	- ❏ Rengjør av og til lufteventilene på alle ventilerte sider av datamaskinen. Lo, støv og annet rusk kan sperre ventilene og hemme luftstrømmen.

# <span id="page-62-3"></span><span id="page-62-0"></span>**Forholdsregler for den optiske stasjonen**

Sørg for at du overholder følgende retningslinjer når du bruker eller rengjør den optiske stasjonen.

## <span id="page-62-1"></span>**Drift**

- Ikke flytt stasjonen når den er i bruk. Dette kan føre til funksjonsfeil under lesing.
- Unngå å utsette stasjonen for plutselige temperaturendringer, da det kan dannes kondens inne i enheten. Hvis temperaturen plutselig endres mens stasjonen er på, må du vente minst én time før du slår av strømmen. Hvis du bruker enheten umiddelbart, kan det føre til funksjonsfeil under lesing.
- Unngå å plassere stasjonen på et sted hvor den kan bli utsatt for høy fuktighet, ekstreme temperaturer, mekaniske vibrasjoner eller direkte sollys.

## <span id="page-62-2"></span>**Rengjøring**

- <span id="page-62-4"></span>■ Rengjør panelet og kontrollene med en myk, tørr klut eller en myk klut som er lett fuktet med en mild rengjøringsvæske. Ikke spray rengjøringsvæsker direkte på enheten.
- Unngå å bruke noen former for løsningsmiddel, for eksempel alkohol eller benzen, som kan skade overflaten.

### <span id="page-63-0"></span>**Sikkerhet**

<span id="page-63-2"></span>Hvis du mister en gjenstand eller søler en væske oppi stasjonen, må du umiddelbart koble fra datamaskinen og få den kontrollert av en autorisert HP-serviceleverandør.

# <span id="page-63-3"></span><span id="page-63-1"></span>**Forberedelse til forsendelse**

Følg disse anbefalingene når du forbereder datamaskinen til forsendelse:

1. Ta sikkerhetskopi av filene på harddisken til PD-disker, kassettbånd, CDer eller disketter. Sørg for at sikkerhetskopimediet ikke utsettes for elektriske eller magnetiske impulser under lagring eller flytting.

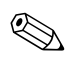

✎ Harddisken låses automatisk når strømmen til systemet blir slått av.

- 2. Ta ut og lagre programdisketter fra diskettstasjonene.
- 3. Sett inn en blank diskett i diskettstasjonen for å beskytte stasjonen underveis. Ikke bruk en diskett du kan få bruk for senere.
- 4. Slå av datamaskinen og eventuelle eksterne enheter.
- 5. Trekk ut strømkabelen fra kontakten og deretter fra datamaskinen.
- 6. Koble fra systemkomponentene og de eksterne enhetene fra de respektive strømkildene, og deretter fra datamaskinen.

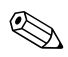

✎ Pass på at alle kort sitter ordentlig på plass og er sikret i kortposisjonene før du sender datamaskinen.

7. Pakk systemkomponentene og de eksterne enhetene i originalkartongene eller i tilsvarende emballasje med tilstrekkelig innpakningsmateriale til å beskytte dem.

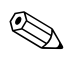

✎ Du finner en oversikt over miljømessige forhold som maskinen ikke må brukes under, i [Tillegg A, "Spesifikasjoner"](#page-48-2) i denne håndboken.

# **Register**

### <span id="page-64-0"></span>**B**

bordmodell-mål [A–1](#page-48-3)

### **D**

datamaskindeksel fierne  $2-5$ sette tilbake [2–6](#page-15-4) Smart deksellås [2–3](#page-12-2) datamaskinspesifikasjoner [A–1](#page-48-4) DIMMer *[Se](#page-15-5)* minne diskettstasjon aktivitetslys [1–2](#page-5-1) fjerne [2–18](#page-27-1) utløserknapp [1–2](#page-5-2)

### **E**

elektrostatisk utlading, forhindre skade [D–1](#page-59-4)

### **F**

FailSafe dekselnøkkel bestille [2–3](#page-12-3) bruke [2–3](#page-12-4) fjerne datamaskindeksel [2–5](#page-14-2) diskettstasjon [2–18](#page-27-1) harddiskstasjon [2–33](#page-42-0) optisk stasjon [2–18](#page-27-1) PCI Express-utvidelseskort [2–14](#page-23-1) plate [2–37](#page-46-0) Smart deksellås [2–4](#page-13-0) utvidelsesspordeksel [2–12](#page-21-0) forberedelse til forsendelse [E–3](#page-63-2)

### **H**

harddiskstasjon aktivitetslys [1–2](#page-5-3) fjerne [2–33](#page-42-0) gjenopprette [2–34](#page-43-1) installere i en 3,5 tommers brønn [2–34](#page-43-2) SATA-kontakter [2–16](#page-25-1) sette tilbake [2–30](#page-39-1) hengelås, installere [C–2](#page-55-2)

### **I**

installere batteri [B–1](#page-50-2) diskettstasjon eller harddisk i 3,5 tommers stasjonsbrønn [2–34](#page-43-3) harddiskstasjon [2–35,](#page-44-0) [2–36](#page-45-0) hengelås [C–2](#page-55-2) kabellås [C–1](#page-54-4) klemlås for chassis [C–2](#page-55-3) minne [2–6](#page-15-6) optisk stasjon [2–25](#page-34-1) styreskruer [2–25](#page-34-2) utvidelseskort [2–11](#page-20-1)

### **K**

kabellås, installere [C–1](#page-54-4) klemlås for chassis, installere [C–2](#page-55-3) komponenter bakpanel [1–3](#page-6-1) frontpanel [1–2](#page-5-4) komponenter på bakpanelet [1–3](#page-6-2) komponenter på frontpanelet [1–2](#page-5-5)

## **L**

låser hengelås [C–2](#page-55-2) kabellås [C–1](#page-54-4) klemlås for chassis [C–2](#page-55-3) Smart deksellås [2–3](#page-12-2) linje ut-kontakt [1–3](#page-6-3) lydkontakter [1–2](#page-5-6), [1–3](#page-6-4), [2–13](#page-22-0)

### **M**

mikrofonkontakt [1–2](#page-5-6) minne Asymmetrisk modus [2–7](#page-16-1) besette sokler [2–7](#page-16-2) enkeltkanalmodus [2–7](#page-16-1) identifisere moduler [2–10](#page-19-0) identifisere sokler [2–8](#page-17-0) installere [2–6](#page-15-6) Interleaved modus [2–7](#page-16-1) kapasitet [2–6,](#page-15-7) [2–7](#page-16-3), [2–10](#page-19-1) spesifikasjoner [2–6](#page-15-8) mus kontakt [1–3](#page-6-5) spesielle funksjoner [1–6](#page-9-2)

### **O**

optisk stasjon aktivitetslys [1–2](#page-5-7) fjerne [2–18](#page-27-1) forholdsregler [E–2](#page-62-3) installere [2–25](#page-34-1) koble til kabler [2–28](#page-37-0) plassering [1–2](#page-5-8) rengjøring [E–2](#page-62-4) retningslinjer [E–2](#page-62-3) styreskruer [2–25](#page-34-2) utløserknapp [1–2](#page-5-9) øretelefonkontakt [1–2](#page-5-10)

## **P**

Parallelle ATA-enheter [2–16](#page-25-2) parallellkontakt [1–3](#page-6-6) PCI-kort *[Se](#page-20-1)* utvidelseskort plassering av serienummeret [1–6](#page-9-3) plate delnumre [2–17,](#page-26-1) [2–34,](#page-43-4) [2–38](#page-47-0) fierne [2–37](#page-46-0) installere [2–38](#page-47-1) programvaretasten [1–4](#page-7-1)

### **R**

retningslinjer bruk av datamaskinen [E–1](#page-61-3) forberedelse til forsendelse [E–3](#page-63-3) optisk stasjon [E–2](#page-62-3) skifte batteri [B–1](#page-50-3) stasjonsinstallasjon [2–16](#page-25-3) utføre service på datamaskinen [2–1](#page-10-4) retningslinjer for bruk av datamaskinen [E–1](#page-61-3) retningslinjer for installering [2–16](#page-25-4) retningslinjer for ventilasjon [E–1](#page-61-3) RJ-45-kontakt [1–3](#page-6-7)

# **S**

SATA installere harddisk [2–30](#page-39-1), [2–34](#page-43-2) kontrollere [2–16](#page-25-1) seriell kontakt [1–3](#page-6-8) sikkerhetslåser [C–1](#page-54-5) skifte batteri [B–1](#page-50-2) skjerm, koble [1–3](#page-6-9) Smart deksel FailSafe dekselnøkkel [2–3](#page-12-5) fierne lås [2–4](#page-13-0) lås [2–3](#page-12-2) spesifikasjoner datamaskin [A–1](#page-48-4) minne [2–6](#page-15-8)

stasjon plasseringer [2–17](#page-26-2) plate [2–17,](#page-26-1) [2–34,](#page-43-4) [2–37](#page-46-0) retningslinjer for installering [2–16](#page-25-3) statuslys [1–4](#page-7-2) støttetelefonnumre [2–3](#page-12-6) strømforsyning [2–32](#page-41-0), [A–2](#page-49-0) strømledning indikatorlys [1–2](#page-5-11) knapp [1–2](#page-5-12) kontakt [1–3](#page-6-10) styreskruer [2–16,](#page-25-5) [2–25,](#page-34-2) [2–35](#page-44-1)

## **T**

tastatur komponenter [1–4](#page-7-3) kontakt [1–3](#page-6-11)

### **U**

USB-porter bakpanel [1–3](#page-6-12) frontpanel [1–2](#page-5-13) utvidelseskort installere [2–11](#page-20-1) kortplasseringer [2–11](#page-20-2) PCI [2–11](#page-20-3) PCI Express [2–11](#page-20-3), [2–14](#page-23-1) valgfritt hjelpekort [2–11](#page-20-4) utvidelsesspordeksel, fjerne [2–12](#page-21-0)

#### **W**

Windows-logotast funksjoner [1–5](#page-8-1) plasseringer [1–4](#page-7-4)